6

1 I

I

I

I

I

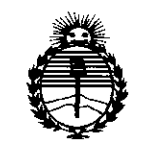

*Secretaría de Pofíticas, 'Rfgu!ación e Institutos fl1V'Mfl'T*

DISPOSICIÓN Nº<sub>2</sub>  $\mathbb{Z}^{\mathbb{Z}}$  **DISPOSICIÓN N°** 

**BUENOS AIRES,** 

1 7 *MAR. 2017*

VISTO el Expediente  $\widetilde{\mathsf{N}^{\circ}}$  1-47-3110-005296-16-8 del Registro de esta Administración Nacional de Medicamentos, Alimentos y Tecnología Médica (ANMAT), Y י

#### CONSIDERANDO:

Que por las presentes actuaciones ULTRASCHALL S.A. solicita se autorice la inscripción en el Registro Productores y Productos de Tecnología Médica (RPPTM) de esta Administración Nacional, de un nuevo producto médico.

Que las actividades de elaboración y comercialización de productos médicos se encuentran contempladas por la Ley 16463, el Decreto 9763/64, y MERCOSUR/GMC/RES. Nº 40/00, incorporada al ordenamiento jurídico nacional por Disposición ANMAT Nº 2318/02 (TO 2004), y normas complementarias.

Que consta la evaluación técnica producida por la Dirección lacional de Productos Médicos, en la que informa que el producto estudiado reúne los requisitos técnicos que contempla la norma legal vigente, y due los establecimientos declarados demuestran aptitud para la elaboración y el control de calidad del producto cuya inscripción en el Registro se solicita.

Que corresponde autorizar la inscripción en el RPPTM del producto médico objeto de la solicitud.

1

*"2017 - AÑO DE LAS ENERGÍAS ENOVABLES"*

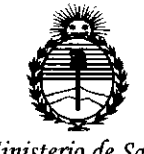

*:Ministerio <feSafnt! Secretaría áe Políticas, 'Rfgufación e Institutos Jl:N:M}I'T*

DISPOSICIÓN N°<sup>2</sup> 6

Que se actúa en virtud de las facultades conferidas por el Decreto N° 1490/92 Y Decreto N° 101 del 16 de diciembre de 2015.

Por ello;

EL ADMINISTRADOR NACIONAL DE LA ADMINISTRACIÓN NACIONAL DE MEDICAMENTOS,ALIMENTOSY TECNOLOGÍA MÉDICA

#### DISPONE:

ARTÍCULO 1º.- Autorízase la inscripción en el Registro Nacional de Productores y Productos de Tecnología Médica (RPPTM) de la Administración Nacional de Medicamentos, Alimentos y Tecnología Médica. (ANMAT) del producto médico marca EDAN, nombre descriptivo SISTEMA DE DIAGNOSTICO POR ULTRASONIDO DOPPLER COLOR RODANTE y nombre técnico Siste Exploración, por Ultrasonido, de acuerdo con lo solicitado por ULTRASCHALL S.A., con los Datos Identificatorios Característicos que figuran como Anexo en el Certificado de Autorización e Inscripción en el RPPTM, de la presente Disposición y que forma parte integrante de la misma.

ARTÍCULO 2º.- Autorízanse los textos de los proyectos de rótulo/s y de instrucciones de uso que obran a fojas 14 y 15 a 57 respectivamente.

ARTÍCULO 3º.- En los rótulos e instrucciones de uso autorizados deberá figurar la leyenda: Autorizado por la ANMAT PM-1979-6, con exclusión de toda otra leyenda no contemplada en la normativa vigente.

*"2017 - AÑO DE LAS ENERGíAJ RENOVABLES"*

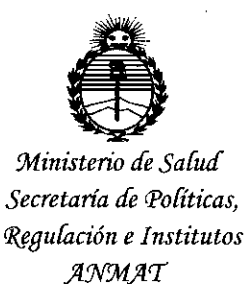

# DISPOSIGIÓN N° **2?** 6

ARTÍCULO 4º .- La vigencia del Certificado de Autorización mencionado en el Artículo 1º será por cinco (5) años, a partir de la fecha impresa en el mismo. ARTÍCULO 5º .- Regístrese. Inscríbase en el Registro Nacional de Productores y Productos de Tecnología Médica al nuevo producto. Por el Departament de Entrada, notifíquese al interesado, haciéndole entrega de copia autenticada de la presente Disposición, conjuntamente con su Anexo, rótulos e instrucciones de uso autorizados. Gírese a la Dirección de Gestión de Información Técnica a los fines de confeccionar el legajo correspondiente. Cumplido, archívese.

Expediente Nº 1-47-3110-005296-16-8

DISPOSICIÓN NO

sao

2716 Dr. ROBERtO **LEDE** ~ulladmln¡strador **Nacional**  $\lambda \, N \,$  Vi  $\,$  A  $\,$  T  $\,$ 

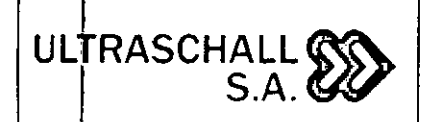

MARCA EDAN INSTRUMENTS, INC.

MODELO: U2

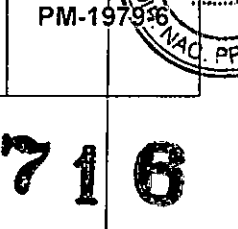

~

861HA030ACHEE ; a.CALLIFIED  $\mathbb{E}$ 

Fabricante: EDAN INSTRUMENTS, INC.

3/F-B, Nanshan Medical Equipments Park, Nanhai Rd. 1019#, Shekau, Nanshan District, 518067, Shenzhen

República Popular China.

Importador: Ultraschall S.A.

Av. Juan B. Justo 2497/99 (1414) - C.A.B.A.

Prov. de Buenos Aires - Argentina

Marca: EDAN

 $\overline{\mathcal{L}}$ 

Modelo: xxxxxxxxx

-

Nro. de Serie: xxxxxxxxxx

Instruciones especiales: Ver Manual de Usuario adjunto.

Responsable Técnico: Ing. David Thaler (M.N. 3113)

Autorizado por la ANMAT: PM -1979-6 -

*':If'l~IiÍ1:)(~1tr'9JI&.,:~r .]i¡',/.tU t-:j.'jl.£:/{i~"q.:¡.na~,~.',¡(¡'"i."','~O:;;*

*Fig.* 2.1 • *Rótulo con* los *datos del Importador*

CHALL S.A. UL A GUELERMAN MARIA **DENTE** 

Ultrașo Ing l av haler Di écnico. ec N° 3113

Pág. 5

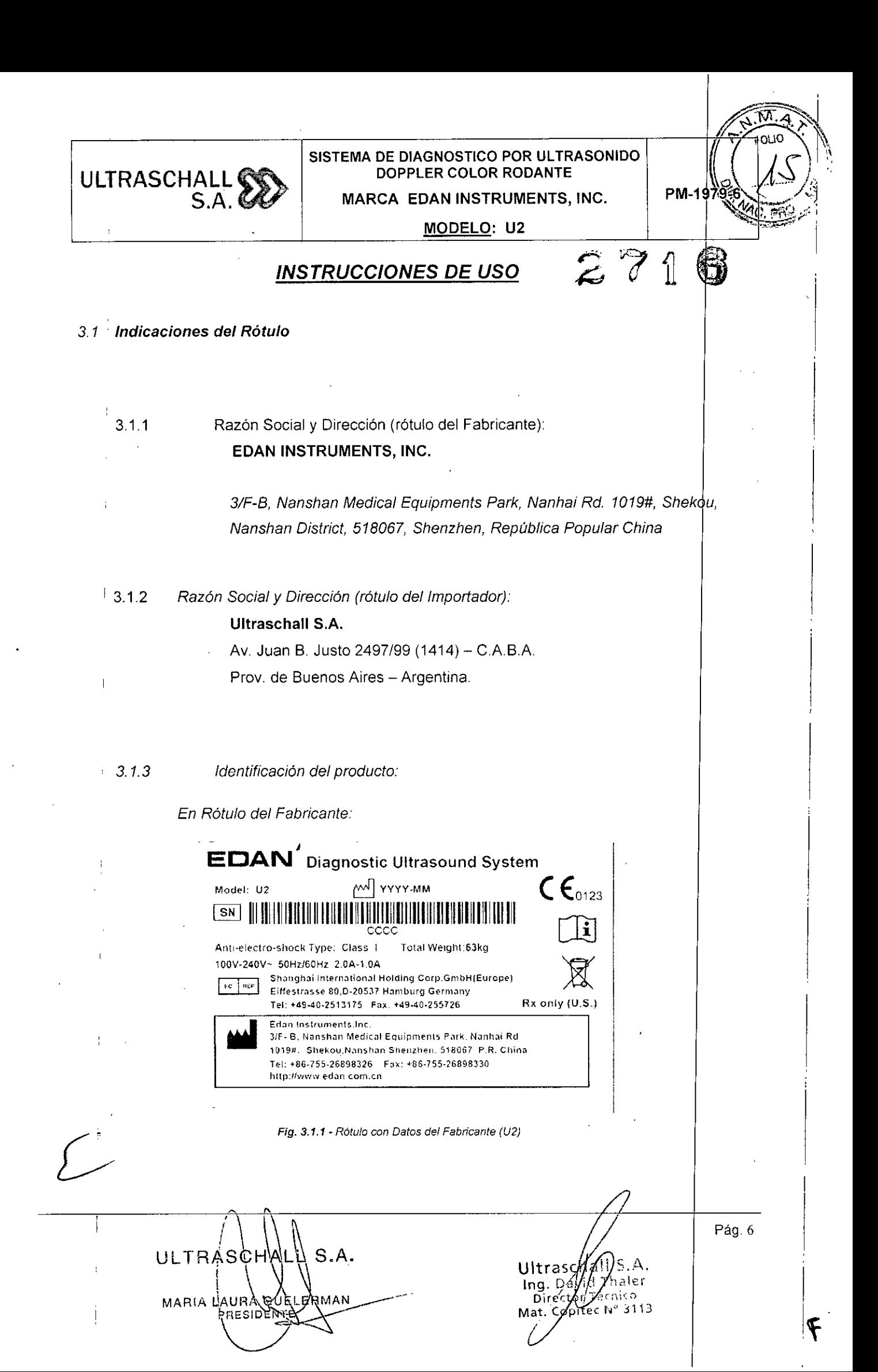

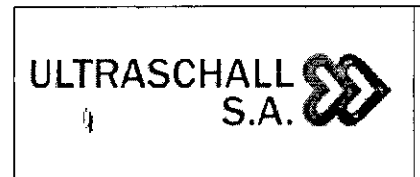

4

Ŷ.

#### SISTEMA DE DIAGNOSTICO POR ULTRASONIDO DOPPLER COLOR RODANTE MARCA EDAN INSTRUMENTS, INC.

# PM-

1 I

I

 $\begin{array}{|c|c|} \hline \hline \hline \hline \hline \hline \hline \end{array}$ 

MODELO: U2

*En Rótulo del Importador*

*Producto: Sistema de Diagnóstico por Ultrasonido Doppler co~o~te* 1 6

*Marca: EDAN INSTRUMENTS, INC*

*Modelo. U2*

*'13.1.4. No Corresponde (se trata de un equipo médico, no esterilizable).*

*3.1.5 Corresponde (según ítem* 3.1, *Instrucciones de Uso). 3.1.6 No Corresponde (según Item* 3. 1, *Instrucciones de Uso). 3.1.7 No Corresponde (se trata de un equipo médico, no descartable).*

3. 1.8 *Condiciones de Almacenamiento, Conservación y/o Manipulación el producto:*

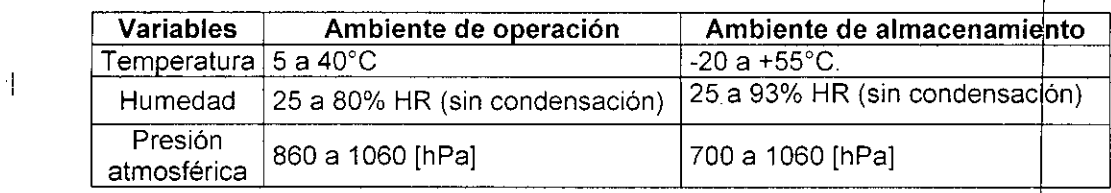

'i

ų

3.1.9 Instrucciones especiales de uso *(no mencionadas en Rótulo; referirs al* i *Anexo III.B, Item* <sup>4</sup> *INSTRUCCIONES DE USO)*

" *3.1.10 Advertencias y/o precaución de transporte (etiqueta de embalaje)*

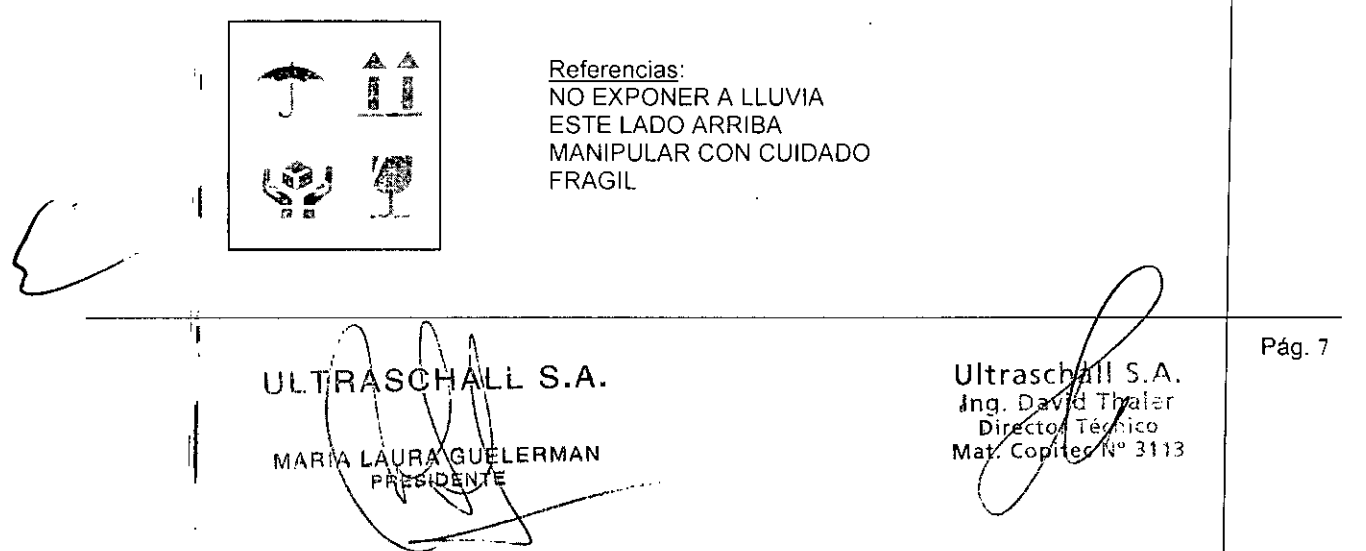

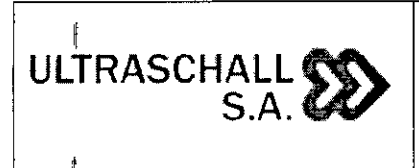

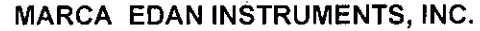

PM-1979.6

**MODELO: U2**

3.1.11 *No Corresponde* (se *trata de un equipo médico, no esterilizable).*  $271$ 

*3.1.12 Responsable Técnico de Ultraschall S.A. legalmente habilitado*

1,

*Ing. David Thaler (M.N. 3113)*

!I 31.13 *Número de Registro del Producto Médico: PM-1979-6*

#### *3.2 Requisitos esenciales de seguridad y eficacia*

li, Prestaciones

**El U2** es un sistema ecográfico de diagnóstico móvil que cuenta con tecnologias avanzad s, como por ejemplo, imágenes compuestas armónicas con inversión de fase (eH¢I), conformación de haz múltiple (mBeam), imagen con reducción del ruido acústico (eSRI), e imagen compuesta espacial, etc. Además, incluye diversos ajustes de parámetros de imagen, una pantalla LCD de 15 pulgadas y varias sondas para proporcionar imágemes claras y estables.

#### $\mathbb{I}_1$ **Contraindicaciones**

El <sub>l</sub>equipo no se aplica para el diagnóstico de órganos que contienen gas, como los l' pulmones, el estómago, los intestinos, etc.

Es recomendable no revisar áreas que presentan heridas abiertas o inflamación aguda, a fin de evitar **la** infección cruzada.

No está permitido el uso de la sonda E612UB en pacientes en las siguientes situaciones: vaginitis (como vaginitis tricomoniásica, colpitis fúngica, ETS, etc.), vírgenes, con deformi<mark>þ</mark>ad vaginal, que tengan la menstruación, atrofia vaginal postmenopáusica, dificultades en la exploración ecográfica vaginal, colporragia, placenta previa, etc.

۔<br>El equipo no está diseñado para uso oftalmológico ni otro uso que cause que el haz acústico atraviese el ojo.

OLTRASCHALL S.A. A GUELERMAN **PIDENTE** 11

11'

Ultrasch Ing. Dayid 1er Director 'érf Mat. Copiy  $3113$ 

Pág. 8

## ULTRASCHALL  $\sum_{\mathrm{S.A.}}$

#### **MARCA EDAN INSTRUMENTS, INC. SISTEMA DE DIAGNOSTICO POR ULTRASONIDO DOPPLER COLOR RODANTE**

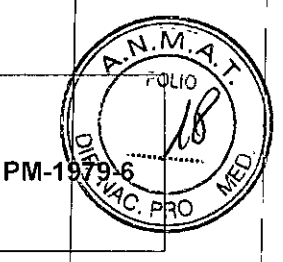

I

I

I

 $\mathbf{I}$ 

 $\overline{\phantom{a}}$ 

 $\overline{\phantom{a}}$ 

 $\mathbf{I}$ 

I

I

 $\vert$ 

 $\mathbf{I}$ 

I I I

!

**MODELO: U2**

**271**

#### ! 3.21 **Seguridad** I

I

1

1, I I I I 1 I

I i

I I I I ,

I I I I

I I I

|<br>| I

- Conformidad con estándares:
	- a. General: IEC60601-1.
	- b. Particular IEC60601-2-37 (2007)
	- c. Potencia Acústica: Information for Manufacturers Seeking Marketing Clearence of Diagnostic Ultrasound Systems and Transducers (1997).
	- d. EMC IEC60601-1-2 (2007) y IEC60601-2-37 (2007).
- Clasificación del producto: i •
	- o De acuerdo al tipo de protección contra golpe eléctrico: EQUIPAMIENTO CLASE 1.
	- $\circ$  De acuerdo al grado de protección contra golpe eléctrico: EQUIPAMIENTO CON PARTES APLICADAS TIPO-BF.
	- o Unidad Principal: de acuerdo al grado de protección contra riesgo de ingreso de agua: IPXO (EQUIPAMIENTO ORDINARIO, comprendido en el grupo de equipamiento sin protección contra ingreso de agua).
	- o Ventana Acústica y cabezal de los Transductores: de acuerdo al grado de protección contra riesgo de ingreso de agua: IPX7 (EQUIPAMIENTO PROTEGIDO CONTRA LOS EFECTOS DE LA INMERSIÓN; significa que el dispositivo es sumergible durante 30 minutos como máximo, para una profundidad no mayor a un metro sin sufrir daños por el agua).
	- o Resto del cuerpo de los Transductores: de acuerdo al grado de protección contra riesgo de ingreso de agua: IPX1 (EQUIPAMIENTO PROTEGÍDO CONTRA LA CAÍDA VERTICAL DE GOTAS DE AGUA; significa que la caída vertical de gotas de agua no deberán tener efectos perjudiciales). Queda *excluido el conector del transductor.*
	- o De acuerdo al grado de seguridad de aplicación en presencia de mezcla de anestésicos inflamables con aire o con oxígeno u oxido nitroso: EQUIPAMIENTO NO ADECUADO PARA USO EN PRESENCIA DE UNA MEZCLA DE ANESTESICOS INFLAMABLES CON AIRE O CON OXIGENO U OXIDO NITROSO.
	- De acuerdo al modo de operación: OPERACIÓN CONTINUA.

I I i illS.A. ULTRASCHA‼ EHMAN MARIA LAURA **HESIDENT** 

UItrascѨ Ing  $Da$ **Maler** iico

Pág. 9

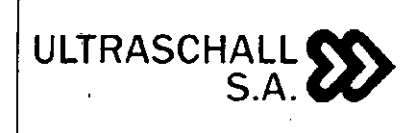

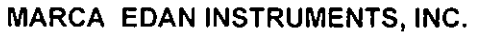

#### MODELO: U2

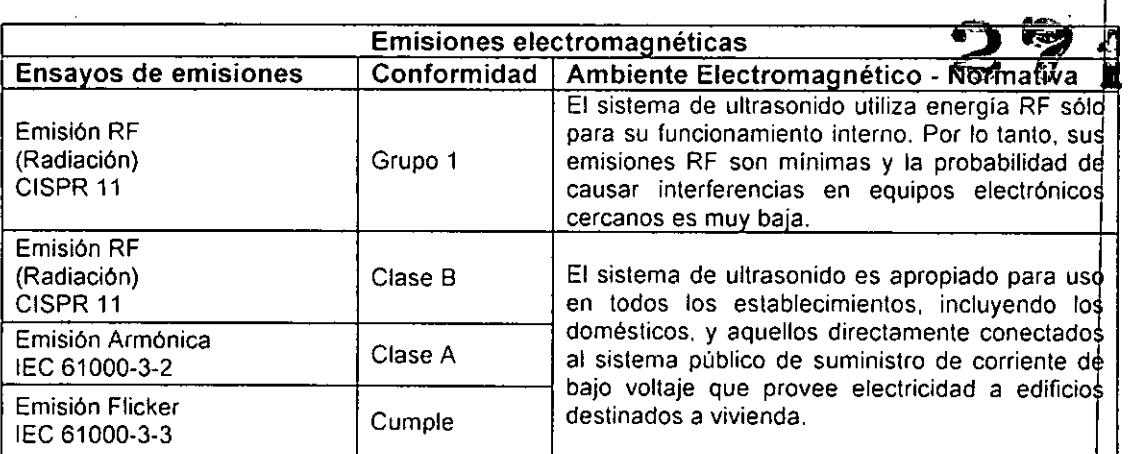

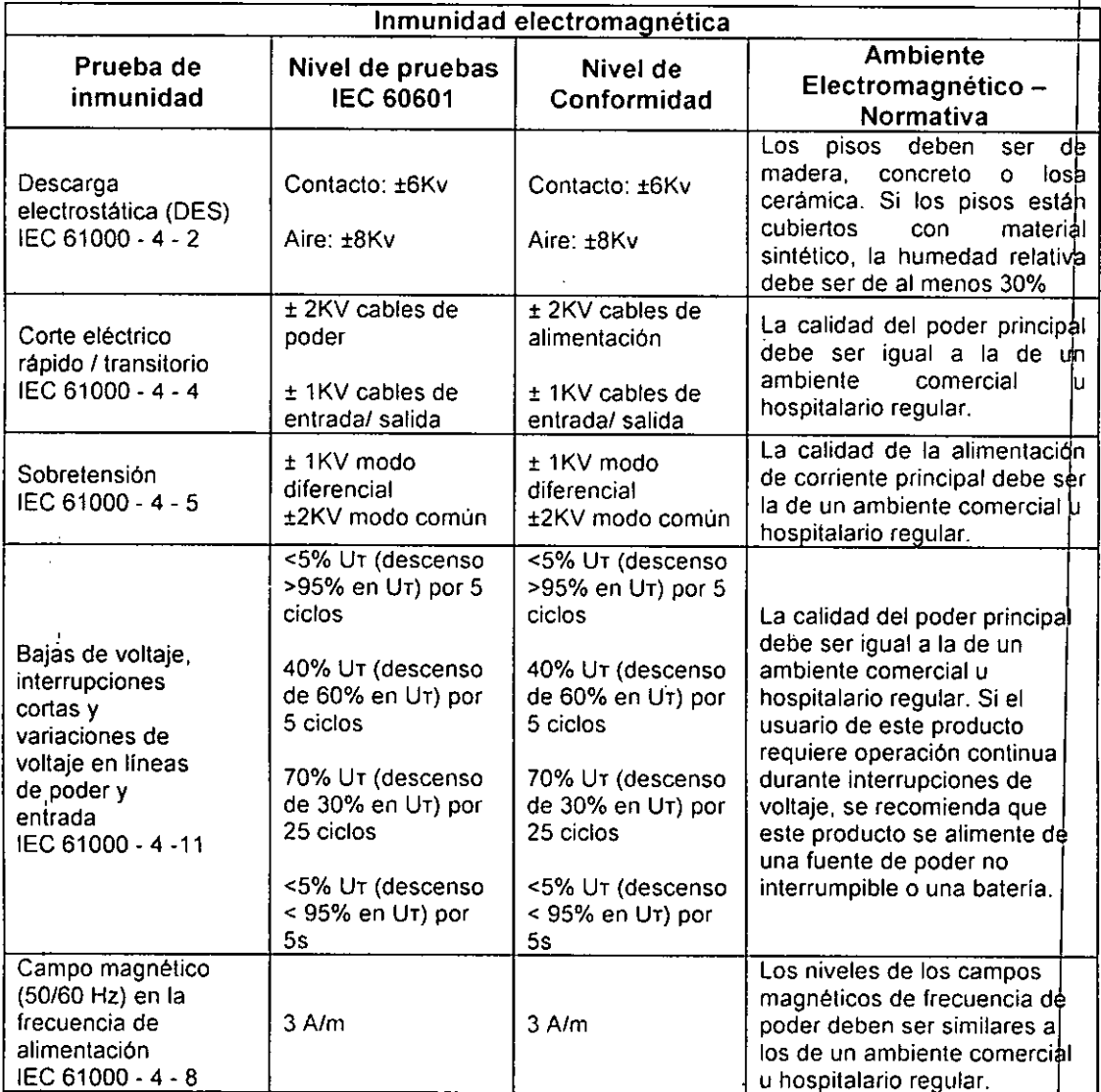

?'

ASCHALL S.A. LΤ LAVRA GUELERMAN (RIA) M.

Ultraschailys, A.<br>Ing. David man.<br>Director Technol  $3113$ 

Pág, 10

6

Т

 $\sqrt{N}$ -<br>FOLIO

 $P$ <sub>19</sub>,  $P$ <sub>2</sub>  $P$ <sub>2</sub>  $P$ 

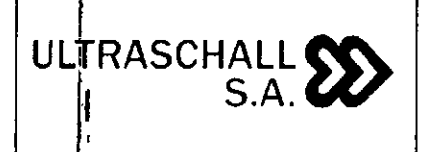

I

#### SISTEMA DE DIAGNOSTICO POR ULTRASONIDO DOPPLER COLOR RODANTE

M

**PM-1** 

MARCA EDAN INSTRUMENTS, INC.

MODELO: U2

I *NOTi1: U<sup>T</sup>* es *el voltaje principal AC antes de aplicar el nivel de prueba.* ,.

I Ambiente<br>Electromagnetico **1 6** Iprueba de Nivel de pruebas Nivel de lEC 60601  $\displaystyle\lim_{\longleftarrow}$ Conformidad  $0.01V$ RF Conducido 3 Vrms Los equipos RF de lEC 61000-4-6 150 kHz a BOMHz **comunicaciones portáliles J** móviles no deben ser utilizados a mayor cercania del equipo de ultrasonido incluyendo sus cables, que I distancia de separació recomendada calculad mediante la ecuación aplicable a la frecuencia del **transmisor.** Distancia de separación **recomendada:**  $3 - \frac{1}{2}$ **'. ,.. <sup>1</sup> ;v** *r'* , ,  $.35, \frac{1}{2}$ *, ",\' J r:* **80MHz a BOOMHZ** ,," , **800MHZ a 2.5GHz** RF *irradiado 3V/m 3V/m3V/m* Donde P es el mínimo d 80 MHza 2.5GHz lEC 61000-4-3 poder de salida del transmisor en vatios (W) de acuerdo al fabricante del transmisor *y* es la distancia de separacióh recomendada en metros (m). La fuerza del campo d transmisores RF fijos, segúh<br>se determine por un se determine por un<br>relevamiento local de **relevamiento local** d~ **electromagnetismo a, debe s r** menor que el nivel d **conformidad en cada rang de frecuencia. <sup>b</sup> Puede ocurrir interferenc** alrededor de equipos **marcados con el siguien e** simbolo:  $(2\cdot)$ "a *j* NO<sub>,</sub>TA: 1) A 80MHz y 800MHz, se aplica el rango de frecuencia mayor. NO,TA: 2) Estas recomendaciones pudieran no aplicar en todas las situaciones. La propagación electromagnética es afectada por la reflexión *y* absorción de estructuras, objetos y personas. ULTRASCHALL S.A. Pág. tiUltraschally S.A. Ing. David Theler<br>Director Techno<br>Mat. Copited N 3113 A GUELERMAN MABLA LAUTA COUP ′า113

**MARCA EDAN INSTRUMENTS, INC. MODELO: U2**

M ╭ חו וה **PM-19** 

×,

 $\epsilon$ (l **Las fuerzas del campo de transmisores fijos, como estaciones de base para teléfonos de ra <sup>10</sup> (celulares o inalámbricos) y radios móviles de tierra, radio aficionada, transmisiones de radio AM FM Y transmisiones de TV no se pueden predecir teóricamente con certeza. Para evaluar el ambiente electromagnético causado por transmisores RF fijos, se debe consIderar un estudio local de campo** electromagnético. Si la fuerza medida del campo en el lugar donde se ubica el Equipo de ultrasonido excede el nivel de conformidad aplicable mencionado arriba, el Equipo de ultrasonido **debe observarse para comprobar la operación normal. Si se observa un desempeño anormal, pueden requerirse medidas adicionales, como reorientar <sup>O</sup> mover el equipo de ultrasonido o utiliza** un lugar protegido con una tasa de efeclividad de protección de RF más alta y filtro de atenuació **mayor.**

<sup>b</sup> Por encima del rango de frecuencias de 150kHz a 80MHz, las fuerzas de campos deben se **menores de <sup>1</sup> V***1m*

#### 3.2.2 **Efectos secundarios No deseados**

**ULTRASCHALL**

**S.A.**

Advertencias relativas a los bioefectos: Los ultrasonidos empleados con fines de diagnóstico están considerados seguros. De hecho, no se ha registrado ninguna lesión en pacientes a causa del uso de ultrasonidos con fines de diagnóstico. Sin embargo, no se puede afirmar categóricamente que los ultrasonidos sean 100 % seguros. Algunos estudios han revelado que los ultrasonidos emitidos con una elevada intensidad son perjudiciales para los tejidos corporales. El rápido desarrollo tecnológico ha generado preocupación acerca del potencial riesgo de los bioefectos cuando estén disponibles nuevas aplicaciones o tecnologias de diagnóstico.

Efectos mecánicos y térmicos: Algunos estudios han revelado que hay dos tipos distintos de características de los ultrasonidos que afectan al cuerpo humano: una hace referencia allos efectos mecánicos debido a la cavitación generada cuando la presión negativa de los ultrasonidos supera un determinado límite y otra se refiere a los efectos como resultado de la energía térmica que se genera cuando los tejidos absorben los ultrasonidos. Los niveles de I estos dos tipos de efectos se representan con índices: MI (índice mecánico) y TI (índice térmico), respectivamente.

Valores MI/TI: Cuanto menores sean los valores MI/TI, menores serán también los bioefectos.

Control de la potencia de emisión de los ultrasonidos: La FDA, fija límites para el nivel de emisión acústica de los sistemas de diagnóstico por ultrasonidos (TRACK 1), debido al rápido avance de la tecnología de diagnóstico por ultrasonidos y la proliferación de sus aplicaciones. Se exige a los fabricantes controlar el nivel de emisión acústica por debajo de unos limites, cuando lancen al mercado un nuevo sistema de diagnóstico por ultraso

ULTRASCHALL S.A. MARIA LAURA GUELERMAN **RESIDEY!** 

Ultrasg Ing. David/Thaldr *9~-clor***T'ecnico** Mat. Copitec Nº 31 3

Pág. ]2

MARCA EDAN INSTRUMENTS, INC.

PM-1979

БÄ

MODELO: U2

 $2716$ i NOTA: l,pta.3 se puede representar como *I,pta.o* (o = 0,3 dS/cm-MHz) (IEC60601-2-37). I

,.

i

I I

**ULtRASCHALL ft\..**  $S.A.$ 

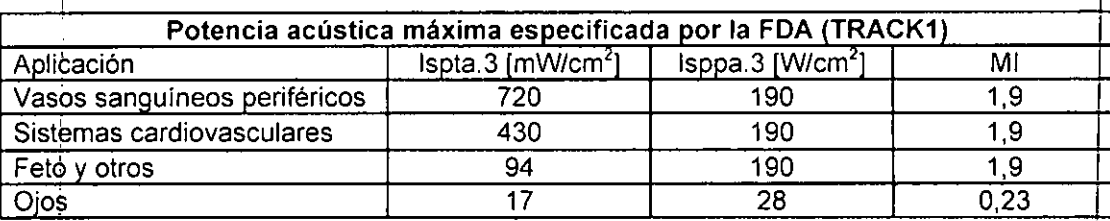

El concepto de MI/TI se ha introducido recientemente para aumentar la capacidad diagnóstica y favorecer la reducción de estos limites de potencia acústica (TRACK3).

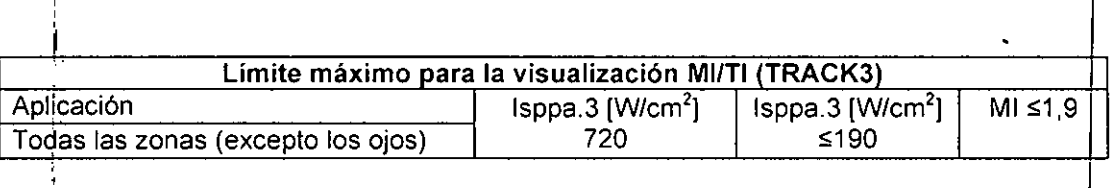

Coh esta tendencia, el control del nivel de potencia acústica se ha transferido de <mark>l</mark>los fabricantes a los usuarios.

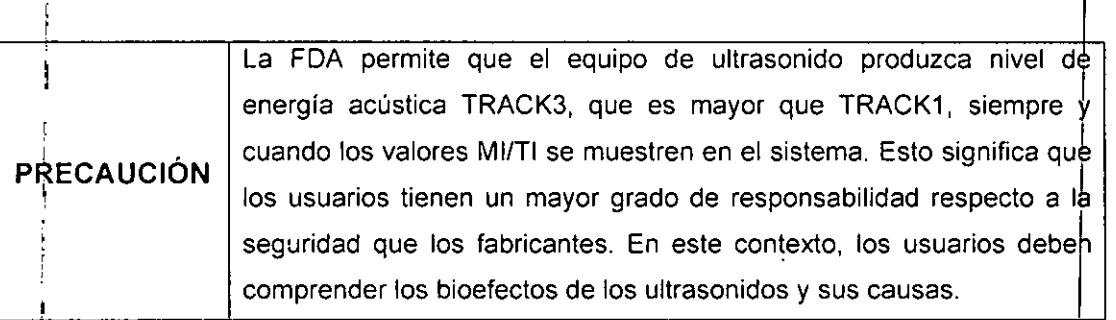

La guía para el uso de ultrasonido para diagnóstico define por el principio ALARA (As Low As Reasonably Achievable, tan bajo como se pueda lograr razonablemente). La decisión de lo que es razonable ha sido librada al juicio y entendimiento del personal calificado. No se puede crear un conjunto de reglas que sea lo suficientemente completo para dictar las I normas correctas para cada circunstancia.

Manteniendo la exposición al ultrasonido tan baja como sea posible, mientras se obtergan imágenes diagnósticas, los usuarios pueden minimizar los bioefectos del ultrasonido.<br>.

Ya que no se ha definido el umbral para los bioefectos del ultrasonido diagnóstico, es responsabilidad del ecografista controlar la energía total transmitida al paciente. El e cografista debe reconciliar el tiempo de exposición con la calidad de la imagen diagnóstica.

 $U_L$ TRASCHALL S.A.  $U_{\text{Hickial}}$   $\theta$ <sup>Pág. 13</sup>  $\bigcup_{\lambda} \text{TRA}\&\text{C}$  $\mathbf{i}$  's **UELERMAN** \|PRESIDENTE

 $\overline{\phantom{a}}$ I ¡

II

 $\cdot$ 

Thai Fécnico 'ec N°  $31$ 

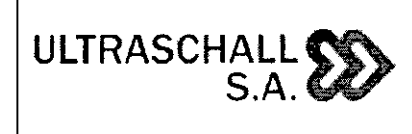

#### SISTEMA DE DIAGNOSTICO POR ULTRASONIDO DOPPLER COLOR RODANTE MARCA EDAN INSTRUMENTS, INC.

MODELO: U2

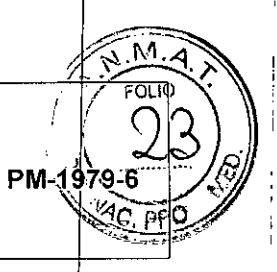

Para asegurar la calidad de la imagen diagnóstica y limitar el tiempo de exposición sistema de ultrasonido provee controles que pueden ser manipulados durante et examen para optimizar los resultados,

Es importante la capacidad del usuario para cumplir con el principio ALARA. Los avances en la tecnología de ultrasonido diagnóstico, no solo en la tecnología sino en sus aplicaciones, han resultado en la necesidad de más y mejor información para quiar al usuario. Los índices de salida se diseñaron para proveer esa importante información,

Hay una serie de variables que afectan la forma en que los indices de salida se pueden utilizar para implementar el principio ALARA. Estas variables incluyen masa y tamaño corporal, localización de los huesos en relación al punto focal, atenuación en el cuerpo y tiempo de exposición al ultrasonido. El tiempo de exposición es una variable particularmente útil, porque la controla el usuario. La capacidad de limitar los valores de los índices en el transcurso del tiempo apoya el principio ALARA

#### 3.3 Combinación del Producto Médico con otros productos

El producto médico no se utiliza en combinación con otros productos médicos, pero se le pueden conectar dispositivos periféricos. Sólo se debe conectar a AUX equipo que cumpla las normas IEC60601-1, De lo contrario, podria producirse una descarga eléctrica,

#### 3.4 Instalación del Producto Médico

#### 3.4.1. Requisitos ambientales,

Mantenga el dispositivo alejado de equipos con un fuerte campo eléctrico, fuerte campo magnético y de alta tensión, y proteja la pantalla de visualización a la exposición directa de luz solar intensa, Mantener una buena ventilación

#### 3.4.2. Inspección de Desembalaje

Examine visualmente el paquete antes de desempacar. Si se detectan signos de mal uso o daño, póngase en contacto con el transportista para reclamar por los daños, Después de desembalar el dispositivo, debe seguir la lista de repuestos para verificar cuidadosamente el producto y asegurarse de que no ha sufrido daños durante el transporte. A continuación, instale el dispositivo de acuerdo con los requisitos y métodos de instalación,

SCHALL S.A. RA GUELERMAN IDENIE

Dá ialer Scnica nitéc N° 311

Pág, 14

**MARCA EDAN INSTRUMENTS, INC.**

**MODELO: U2**

# **FOLIO** PM-1979-6

M

## **3.4.3.** <u>Procedimiento de conexió</u>n

ULTRASCHALL (SŠ  $\begin{bmatrix}$  **s.A.(2)** 

I I I

I

I I

I

I I

I I

Tome la unidad principal y los accesorios fuera del paquete. I  $1<sub>1</sub>$ 

 $2\,$  7 1 6 Conecte el soporte del cable y la bateria (si está configurado) a la unidad princip  $2<sub>1</sub>$ I corr,ectamente.

3. I Conecte los transductores a la unidad principal correctamente.

4.! Conecte la impresora y cargue el papel de impresión.

5. I Conecte el cable de alimentación:

5.1) Conecte la unidad principal y el terminal de tierra común con firmeza a través de un conductor de conexión<br>.

5.2) Conecte un extremo del cable de alimentación a la toma de corriente de la I unidad principal, y el otro extremo a la toma de salida de potencia especial del hospital.

I 6.  $\frac{1}{2}$  Encienda la unidad principal. Pulse el interruptor de encendido en la parte posteri $\frac{1}{2}$ r , de la unidad principal, y pulse la tecla de encendido / apagado en el parte superibr izgüierda del panel de control. Puede operar la unidad principal después de que aparez da la interfaz principal.

#### Conexión y desconexión de las transductores I

Asegúrese de que el sistema se apaga, o la imagen se congela, antes de conectar y desconectar los transductores. La marca de dirección de exploración situado en el lado del transductor indica la dirección de comienzo de la **NOTA** I exploración.

La marca de dirección de exploración se muestra a continuación:

)

VLTRASCHALL S.A. JELERMAN-MARIA

Ultrase# ⊿awig⁄Thaler Ing, r Técnico Direct pitec N° 3113

Pág. 15

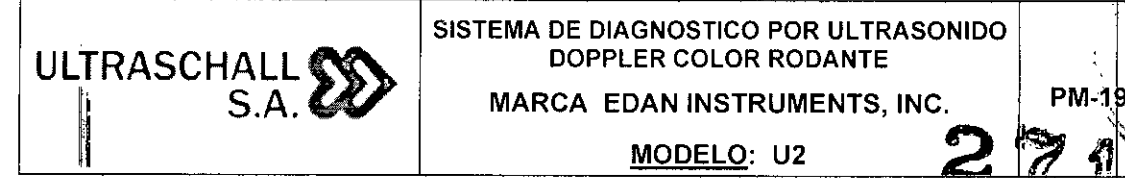

"'

# SISTEMA DE DIAGNOSTICO POR ULTRASONIDO<br>DOPPLER COLOR RODANTE

**MARCA EDAN INSTRUMENTS, INC.** 

MODELO: U2

Hay información acerca del modelo y número de serie en el conector del transductor.

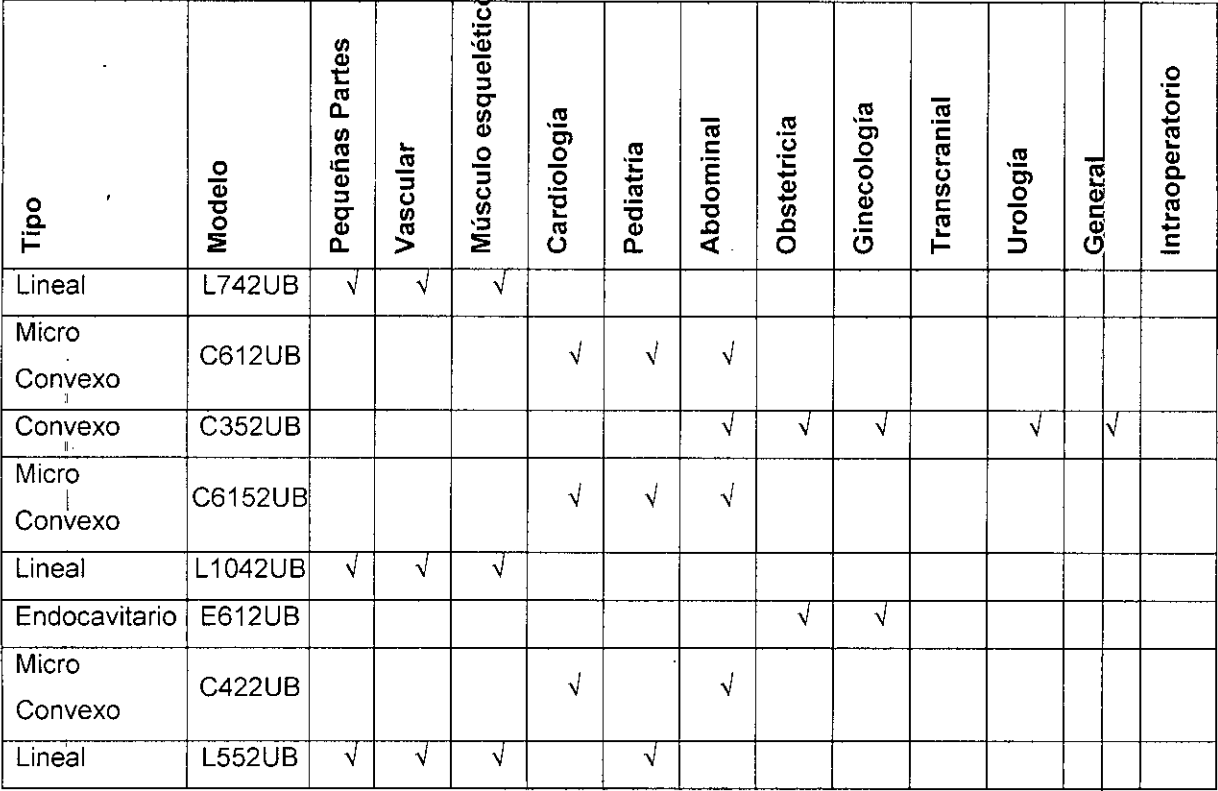

Asegúrese de que el sistema esté apagado o la imagen esté congelada antes de conectar y desconectar los transductores.

La marca de dirección de la exploración situada en el lateral del transductor indica la dirección inicial de la exploración. La marca de dirección de la exploración se muestra debajo.

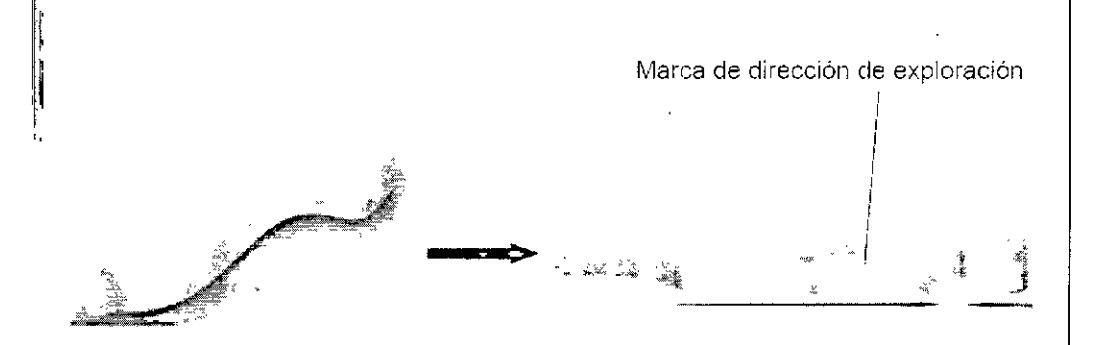

Puede encontrar información sobre el modelo y el número de serie en el conector del transductor.  $\bigcap$ 

Ultraschall S.A. Ultraschall S.A. Pág. 16 MARIA  $\int f(x) dx$  $\begin{bmatrix} 1 & 1 & 1 \end{bmatrix}$   $\begin{bmatrix} 1 & 1 & 1 \end{bmatrix}$ **GUELERMAN**  $\overline{+}$ REQIQGNTE

I

.

**Ultrasch/all S.A.**<br>Ting. David *f*ixater CHALL S.A. Ing. David Tilaloc, David Tilaloc, David Tilaloc, David Tilaloc, David Tilaloc, David Tilaloc, David Til Dir ecto

 $\frac{1}{2}$ 

**W** 

¿::::--=- *.;r/",* <sup>M</sup>''J~ *,"r- •* r-

**W** 

 $\mathscr{C}$  .  $\frac{\mathscr{V}}{\mathscr{U}}$ 

I

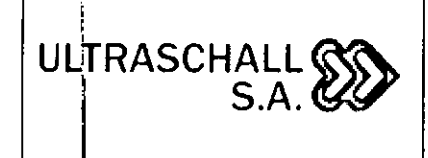

**MARCA EDAN INSTRUMENTS, INC.**

**MODELO: 02**

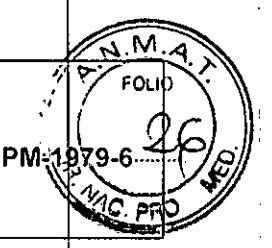

Para<sup>conectar una sonda:</sup> 2  $\degree$  1  $\degree$ 

1. cbloque la caja de transporte de la sonda sobre una superficie estable y abra la caja.

2. Extraiga cuidadosamente el transductor y desenvuelva el cable del mismo.<br>,

~~c~~::~r;~::e~~:ee~ec:~:~a~nd:~~:~r::~:::~I:uede colgando Si el cabezal der transdu<sup>j</sup> 4. ~ire la manija de fijación del conector hacia la izquierda hasta que quede en posi ión

horizontal.

1 5. Alinee el conector con el puerto del transductor y presiónelo cuidadosamente en su luga 6. Gire la manija de fijación en el conector del transductor a la derecha hasta que quede en posición vertical. Esto fija el conector en su posición y asegura el mejor contacto posible. 7. Coloque el transductor en el sujetador del transductor.<br>|

I Para desconectar un transductor:

f. 1 <sup>i</sup> Gire la manija de bloqueo de la caja en sentido antihorario conector a la horizontal posición.<br>Posición

2. I Sujete firmemente el conector de la transductor y extráigala con cuidado desde el , puento del sistema.

3. Guarde cada transductor en su estuche protector. / / ,<br>.- ա \ 95<br>D ÖĊ  $\sqrt{1}$ **P**ág. 17 Ul!TRft,.sdH~!LL **S.A.** Ultrasch haler  $\log 2$ MARIA LAUBA GUELERMAN Directo

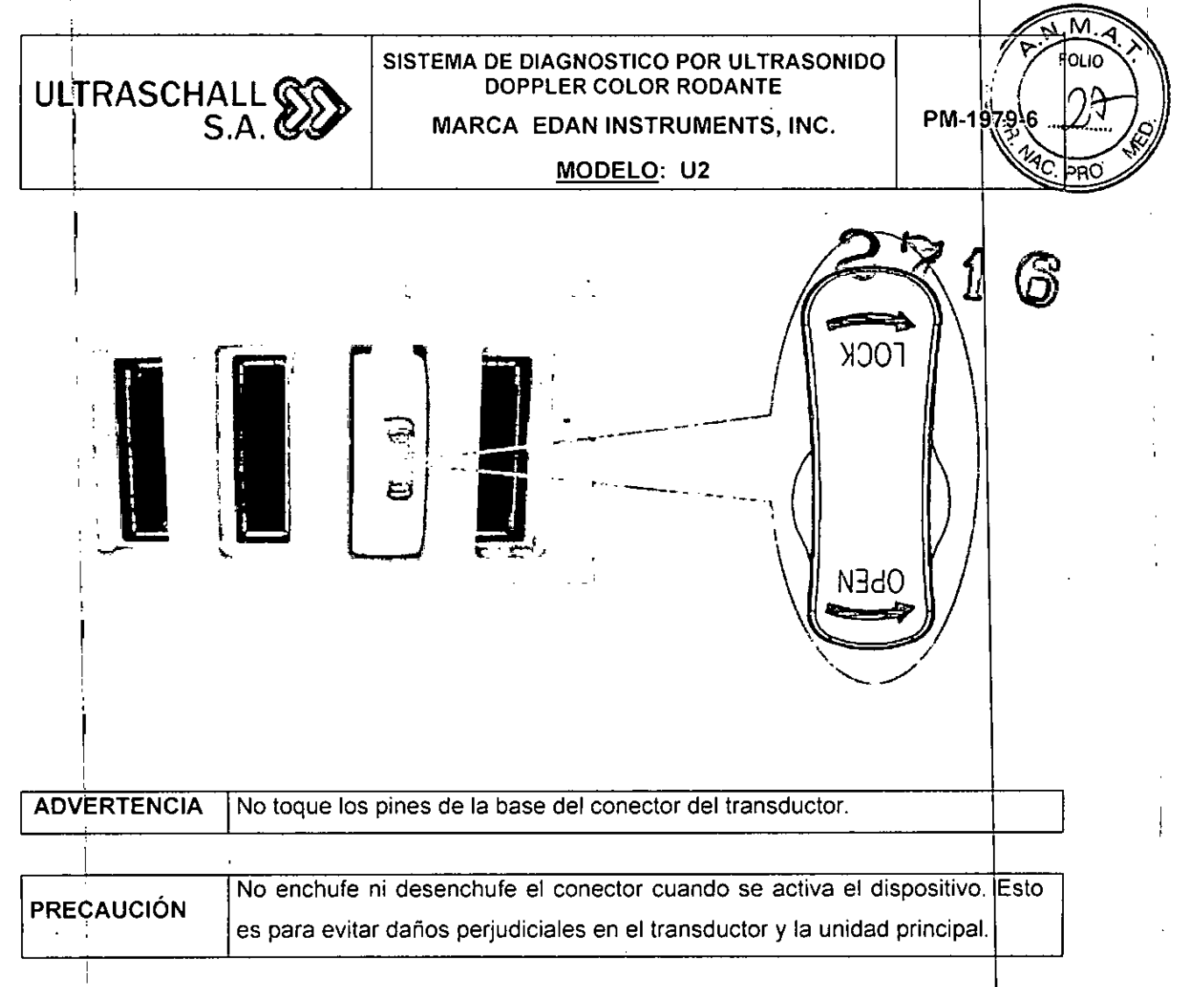

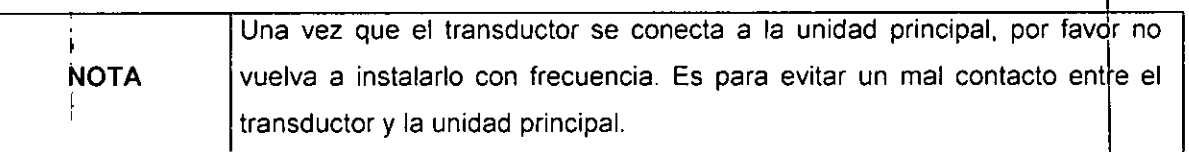

Conexión de periféricos:

!<br>!

I Las cónexiones de video estan ubicadas en el panel izquierdo del U2.

1.  $\sqrt{2}$  Los accesorios conectados a las interfaces analógicas y digitales deben estar certificados de acuerdo con las respectivas normas lEC *I* EN (por ejemplo, lEC *I* EN 609JO para equipos de procesamiento de datos y IEC / EN 60601-1 para equipos médicos). Por ot<sub>i</sub>a parte, toda la configuración se ajustará a la versión vigente de la norma IEC / EN 60601-1. Por lo tanto, cualquiera, que conecte equipos adicionales al conector de entrada de señal o de salida para configurar un sistema médico, debe asegurarse de que cumple con los requisitos de la versión vigente de la norma de sistemas IEC / EN 60601-1. En caso de duda, consulte con m!estro departamento de servicio técnico o con su distribuidor local. ¡ *í\,*

ULTRASCHALL S.A. MARIALAUPA GUELEBMAN Presioen  $\tilde{\phantom{a}}$ 

Pág. 18 Ultraschall S.A. Ing. Danish Thaler Directollecnico Mat. Copitec N° 3113

# **ULTRASCHALL «'\.. S.A.** 22

#### **SISTEMA DE DIAGNOSTICO POR ULTRASONIDO DOPPLER COLOR RODANTE MARCA EDAN INSTRUMENTS, INC. MODELO: U2**

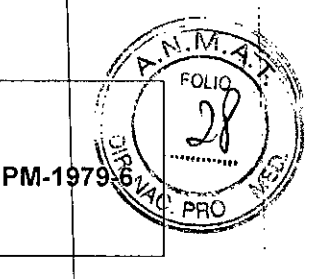

2. Partes y accesorios utilizados deben cumplir con los requisitos de las normas de seguridad de serie 60601 IEC / EN correspondientes, y / o la configuración del sistema debetico cumplir con los requisitos de la norma 60601-1 sistemas médicos eléctricos lEC/EN.

3. La conexión de cualquier accesorio (como impresora externa) o de otro dispositivo tai como el ordenador) para este equipo hace que un sistema médico. En ese caso, se deben tomar medidas de seguridad adicionales durante la instalación del sistema, y el sistema deberá proporcionar:

a) Dentro del entorno del paciente, un nivel de seguridad comparable a la proporcionada por los equipos médicos eléctricos según lEC / EN 60601-1;

b) Fuera del entorno del paciente, el nivel de seguridad adecuado para el equipo eléctrico no médico cumplir con otras normas de seguridad lEC o ISO.

4. Partes y accesorios deben estar conectados a los puertos de E / S designados en la *Figura* 4-7. Por ejemplo, sólo el dispositivo USB suministrado o recomendada se puede conectar a los puertos USB; NO conecte la linea telefónica al puerto de red; NO conecte auricular al puerto de pedal o puerto remoto.

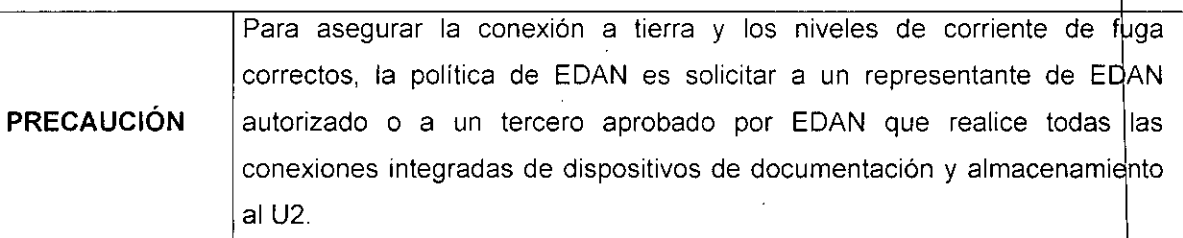

III **.W@"UD.Fig. 4.7 - Panel Posterior** CHALL S.A.  $P$ ág $|19|$ T RIA Ultras Ing. Dayid//<sup>ညွ</sup> **GUELERMAN Director** *J*eenico<br>Mat/Copitec N° 311.

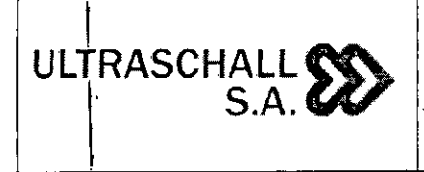

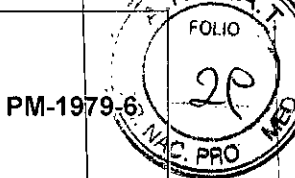

 $\widehat{\mathcal{N}}$ .  $M$ .  $\widehat{\mathcal{A}}$ 

6

I

I I

I

I

I I

I

I ļ. I

I

MARCA EDAN INSTRUMENTS, INC.

MODELO: U2

I <u>Instalación de impresor</u>a

\

Este §istema admite impresoras de vídeo y de informes de texto/gráfico.<br>.

Para instalar una impresora de video:

1. Apàgue la unidad principal y la impresora

2. El sistema admite salida de S-Video y salida de video; puede conectar la VIDEO IN (entrada de video) de la impresora de video a la salida de S-Video o a la salida de video de la unidad principal.

3. Conecte el conector REMOTE (Remoto) de la impresora de video al conector REMOTE (Remoto) de la unidad principal.

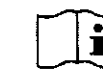

'1, [J!] *Referencia Figura* 4-7 *Puertos de E/S del panel trasero.*

4. Encienda la unidad principal y ponga en marcha la impresora.

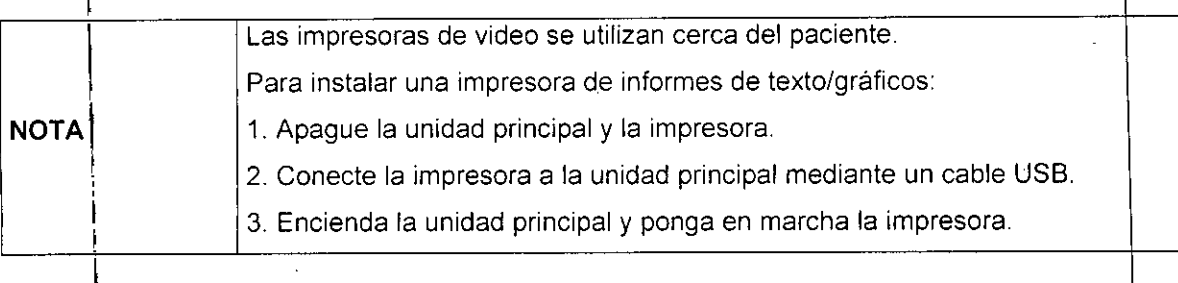

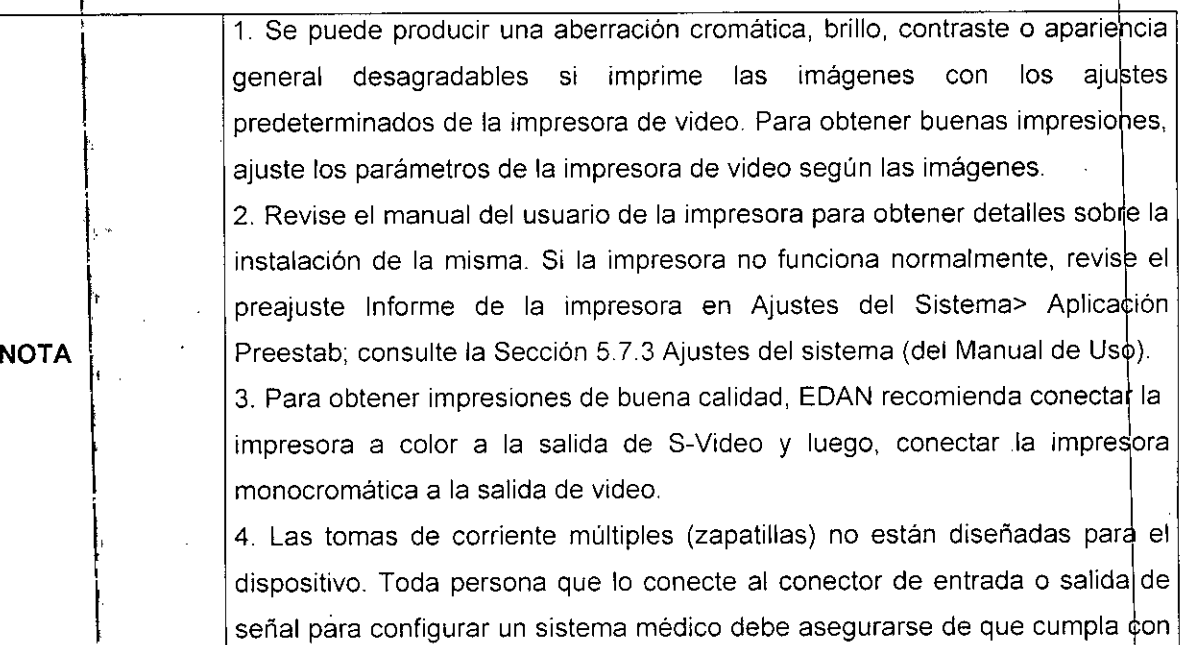

los requisitos de la versión válida del estándar del sistema IEC/EN 60601-1.

ULTRASCHALL S.A. **RA GUELERMAN** ď۴۴

Ultrascheri, S.A.<br>Ing. Day & Thaler<br>Director Tolnico<br>Mat Copitet Nº 3113 Pág  $20$ Mat $\mathcal{L}$ op

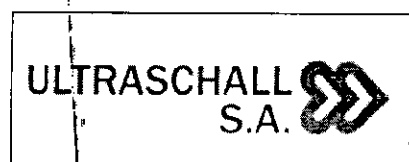

i

,<br>,

#### **SISTEMA DE DIAGNOSTICO POR ULTRASONIDO DOPPlER COLOR RODANTE MARCA EDAN INSTRUMENTS, INC.**

**MODELO: U2**

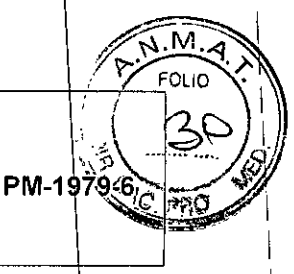

I I I, I

I I I I I I

5. Si desea usar una salida de enchufe múltiples portátil para suministrar alimentación al sistema U2 completo, le sugerimos calcula el consumo de energía del sistema cuando monte un sistema U2, de manera de asociar el consumo de energía del sistema con la alimentación que suministra un enchufe múltiple portátil. 6. El sistema identifica las impresoras que admite en forma automática; puede usar la impresora inmediatamente después de conectarla a la unidad principal, sín necesidad de cambiar el controlador de la impresora. En caso de duda, consulte al departamento de servicio técnico| o al distribuidor local. I ! I I ŗ I I 1 i , ;<br>|<br>|}  $\mathbf t$ 1 l<br>|<br>|

# <u>Para encender el dispositiv</u><br>│

Antes de encender este dispositivo, realice las siguientes comprobacione

1. Compruebe el conductor de ecualización potencial y asegúrese de que esté conectado en I forma adecuada.

- 2. Compruebe todos los cables para asegurarse de que no presenten raspaduras ni grietas.
- \ 3. Compruebe el panel del control y el monitor y asegúrese de que no presenten grietas.
- I 4. Compruebe la sonda y la conexión y asegúrese de que no presenten raspaduras ni grietas.
- 5. Compruebe el tomacorriente y el interruptor y asegúrese de que no presenten daños<br>.

#### Para encender:

 $\begin{matrix} \cdot & \sqrt{2} \\ \cdot & \sqrt{2} & \end{matrix}$ 

1'

1. Conecte el dispositivo a un tomacorriente de tres pines estándar con el cable de alimentación y active el interruptor de alimentación de CA en el panel posterior o, use la bateria colmo fuente de alimentación.

2. Presion<mark>e la tecla de encendido/apagado ubicada en la esquina superior izquierda del pane</mark> de control<sup>l</sup>y aparecerá una interfaz de inicio.

#### Para apagar el dispositivo

I 1. Presione la tecla de encendido/apagado ubicada en la esquina superior izquierda del panel de control y el sistema mostrará un cuadro de diálogo de confirmación.

2. Seleccione Sí para apagar el sistema. O, si el sistema sufre una avería, presione durante zi beleccione or para apagar er sistema. O, si er sistema sunc una dveria, procione durant.<br>un período prolongado la tecla de encendido/apagado ubicada en esquina superior izquierda del panel de control para apagar el sistema en forma directa.

 $\sqrt{1}$   $\sqrt{2}$   $\sqrt{2}$  $(\cup L$ r AASQ HALL S.A IVRA GUELERMAN

Pág. 21 Ultrasc) Ing. D⊿vi TMaler Director Knico  $N^{\circ}$  31

#### SISTEMA DE DIAGNOSTICO POR ULTRASONIDO DOPPLER COLOR RODANTE MARCA EDAN INSTRUMENTS. INC.

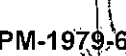

м

MODELO: U2

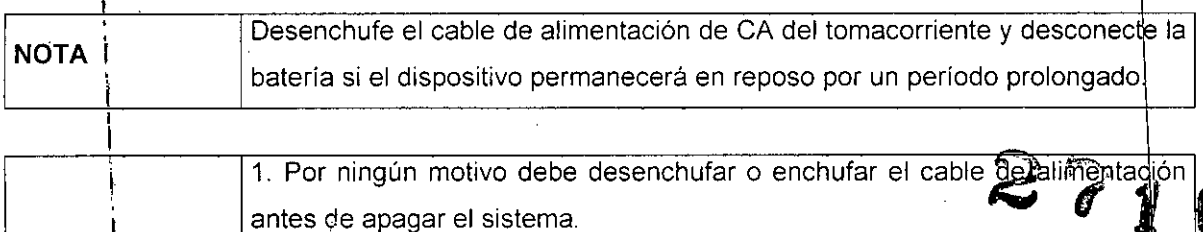

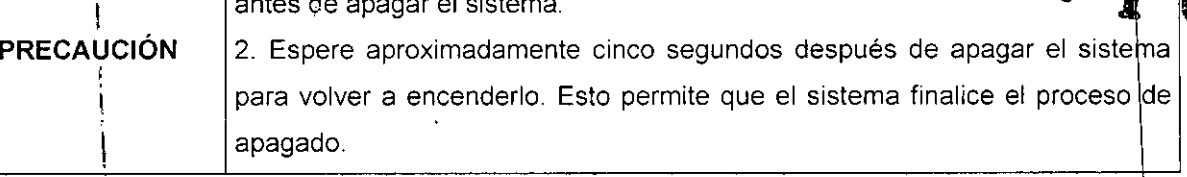

#### I Modo deiespera

!

i

Para ajustar el sistema en modo de espera:

ULTRASCHALL SS

 $S.A. 22$ 

Presione luna vez Stndby en el teclado ("Stndby" es la abreviación de "Standby" (Espera)) y el sistema entrará en el estado de máximo ahorro de energía: Modo de espera. Sin embargo, se I conservari¡ la información de pacientes archivada, las mediciones y las imágenes.

## t Para activar el sistema desde el modo de espera:

Presione **Stndby** (en espera) en el teclado una vez para salir del Modo de espera y el sistema<br>I reanudará: su funcionamiento de inmediato. i

#### I *Para reiniCiar el dispositivo*

I En caso \de producirse alguno de los problemas siguientes, presione la tecla de encendido/apagado para apagar el dispositivo y luego presiónela nuevamente para reiniciarlo.

- • El dispositivo muestra información incorrecta durante un período prolongado. i
- El dispositivo muestra una pantalla anormal.
- 1, El dispositivo no puede ejecutar una operación.

#### **Examinar**

Aplique una cantidad adecuada de gel de acoplamiento (agente de acoplamiento para ultrasonido ¡médiCO) en el área del cuerpo que va a chequear y luego, haga contacto firmemente con el área usando la ventana acústica de la sonda. Aparecerá en la pantalla una  $\mathbf{r}$ imagen transversal de los tejidos. Ajuste el brillo, ganancia, TGC, combinación de foco, etc. I correctamente. El ajuste del contraste y el brillo del monitor es uno de los factores más importantes bara obtener la mejor calidad de imagen. Si estos controles se ajustan en forma incorrecta, es posible que deba cambiar la ganancia, TGC y la combinación de foco con mayor frecuencia de la necesaria para compensar. En el ínter tanto, mueva adecuadamente la

!<br>! *í\* <sup>1</sup> <sup>~</sup> Pág. <sup>22</sup> LTRASCHALL S.A. MARIAL AURK GUELERMAN **~ . DENTE**

Ultraschely R.A. haler Ing.  $D_A$ Vecnico Director Copited Nº 3113  $MaK$ 

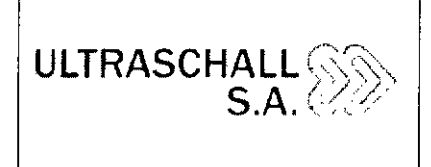

#### **SISTEMA DE DIAGNOSTICO POR ULTRASONIDO DOPPLER COLOR RODANTE MARCA EDAN INSTRUMENTS, INC.**

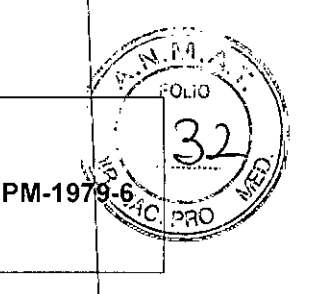

**MODELO: U2**

sonda para obtener una imagen óptima del área objetivo. O bien, si es necesario, ajuste Velb Barrido para obtener imágenes satisfactorias en el modo M y ajuste Ganancia D, línea de muestreo, Volumen Muestr, Línea Base, Ángulo Correcc., D Filtro de Par, Frec Rep Pulso (frecuencia de repetición de pulso), etc. en el modo PW

#### Disposición de la pantalla

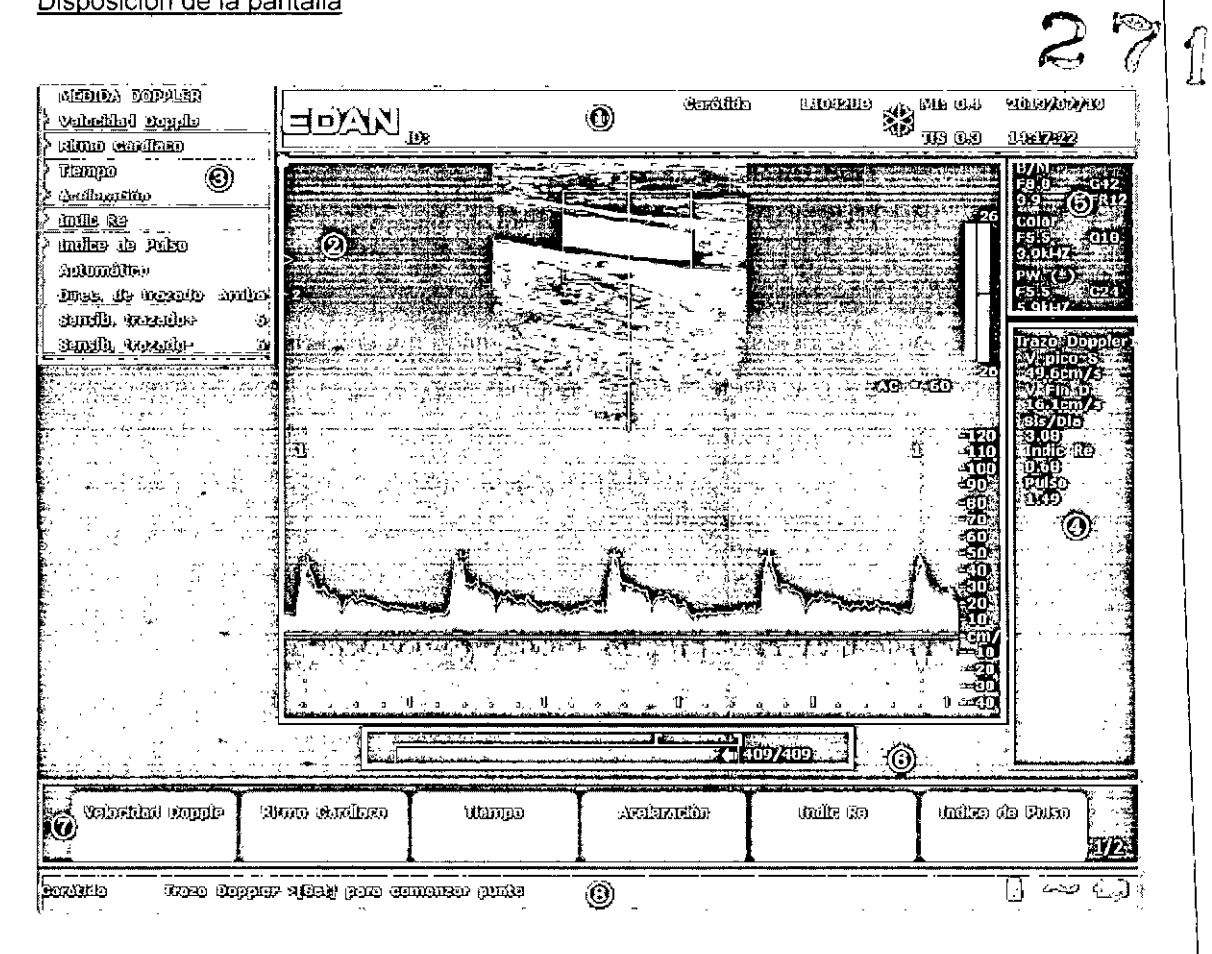

CD Campo de información:

Logotipo del fabricante, nombre de la institución/hospital, nombre del paciente, ID del paciente, tipo de examen actual, modelo del transductor, frecuencia del transductor, icono de "Congelar", MI, TI, fecha y hora del sistema, etc.

@ Campo de imagen:

Imagen de ultrasonido (modo B/Color/POI/PW/M), barra de mapa de grises, barra de mapa en colores, escala de profundidad, marca de enfoque, linea de muestra de modo PW/M, volumen de muestreo de modo PW, ventana de area de exploración del modo Color (también

ULTRASCHALL S.A. A NUELERMAN MARIA L

Pag. 23Ultrasch#MS.A. Afghaler<br>Menico  $\frac{1}{2}$  lng.  $\frac{1}{2}$  avid Director Copited Nº 3113 Mat

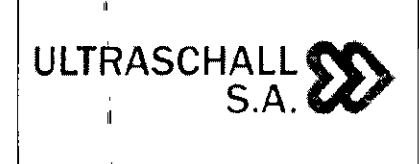

PM-1979-6

MARCA EDAN INSTRUMENTS, INC.

MODELO: U2

 $2716$ denominada región de interés o ROl), Línea de guía de punción, marca de dirección d exploración de la sonda, comentarios (textos o flechas), marcas anatómicas, calibrador de medición, curva de TGC, etc,

③ Campo de menú<br>,,,,

,1

Menús de control de imagen/menús de programas de control. El contenido de los menú depende del estado del sistema,

@ Campo de resultados de la medición

El campo muestra los elementos y resultados de medición y cálculo en diferentes filas,

@) Campo de parámetros:

Muestra:los parámetros de imagen principales de cada modo, Los parámetros del modo activo actual se marcan con asteriscos (\*). Parámetros del modo B: Frec, Ganancia, Profundidad y Frecuencia de imágenes, Parámetros del modo Color/PW: Frec, Ganancia y Frec Rep Pulso

Inceaenda de imagenes. Tratamenes de:<br>⑥ Barra de progreso de revisión de CINE

。<br>⑦ Campo de controles del menú

Ajuste de los parámetros de imagen/control de menús de programa, los elementos se corresponden a los menús del sistema en diferentes modos o estados,

 $\circledR$  Campo de aviso de estado:

l'

El lado inferior izquierdo del campo muestra el aviso de operación, el tipo de examen, El lado inferior derecho del campo muestra el estado de USB, el estado de la fuente de alimentación, " el método de entrada, la información de ajuste de volumen o brillo (el icono aparece solo .<br>cuando se realiza un ajuste).

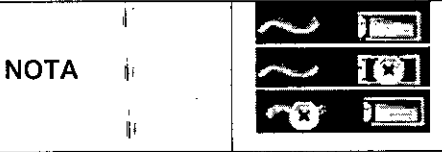

: fuente de alimentación de CA, con bateria conectada, ~ : fuente de alimentación de CA, sin batería conectada, ~ : fuente de alimentación de bateria,

#### н. Ingresar o editar información de pacientes

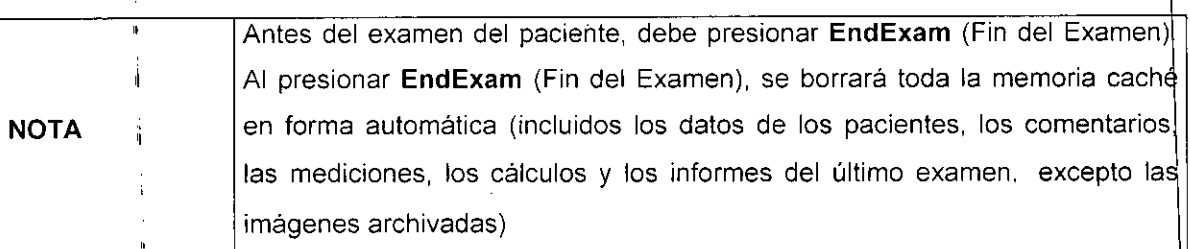

IALL S.A. **ILTR** GUELERMAN NTE

Pág. 24Ultrass ina. ≮écnico  $\frac{1}{\text{O}}$ itec N° 3113

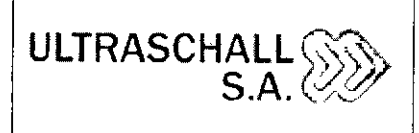

#### **SISTEMA DE DIAGNOSTICO POR ULTRASONIDO DOPPLER COLOR RODANTE MARCA EOAN INSTRUMENTS, INC.**

**MODELO: U2**

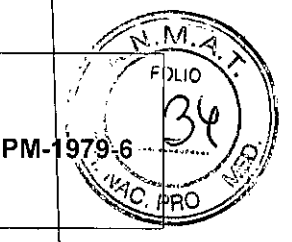

 $\tilde{\mathfrak{g}}$ 

*ff.~~(,:'* 'J'

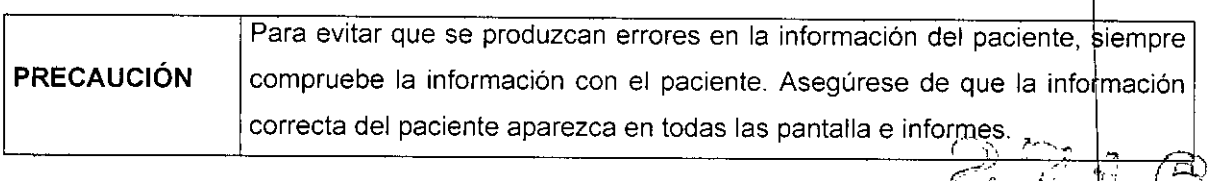

Pulse Patient (Paciente) para mostrar el Diálogo de entrada a datos del paciente, como s muestra a continuación:

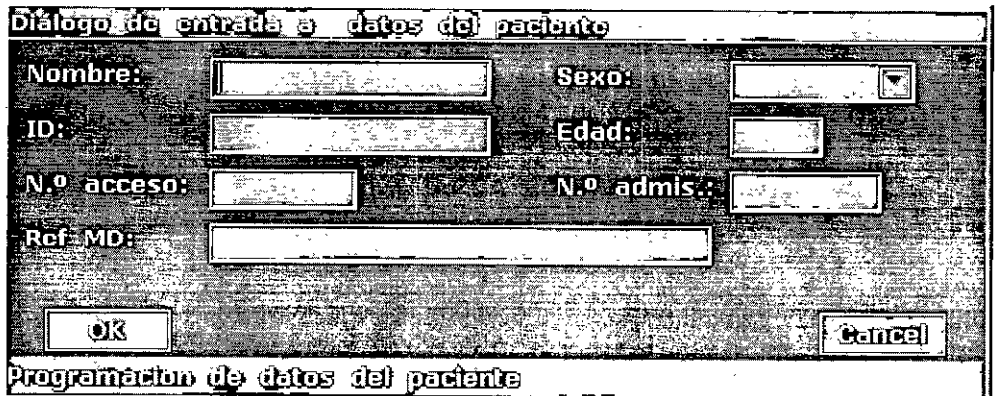

Para cambiar el cuadro de ingreso de texto, presione **Enter** (Intro);

Para ingresar información del paciente, use el teclado;

Para guardar la información del paciente, seleccione **OK** o pulse **Enter.**

Para anular una modificación, pulse **Cancel** para salir.

Para modificar los datos del paciente, pulse **Patient** (Paciente) antes de que finalice el examen y editela en el *Diálogo* **de** *entrada* **a** *datos del paciente.*

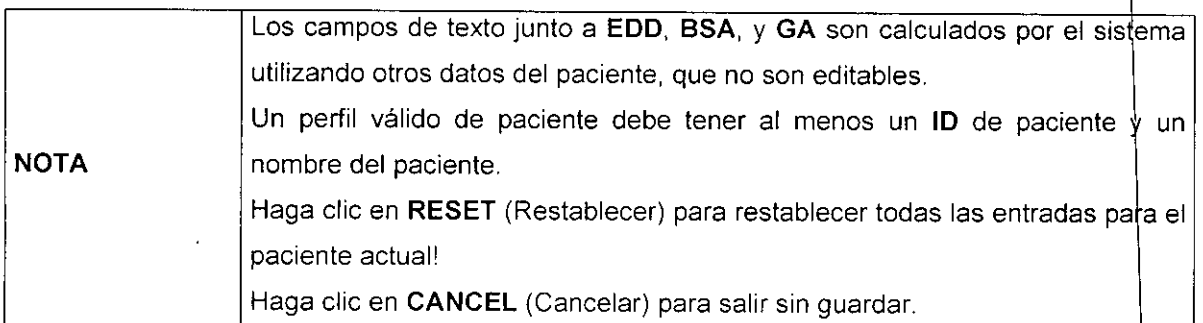

#### Seleccionar una sonda y un tipo de examen

Conecte una sonda al sistema y pulse **Probe** (transductor) para abrir un cuadro de diálogo como se muestra en la siguiente figura. Mueva la bola de desplazamiento para seleccionar un tipo de examen deseado que se corresponda con el transductor. Como examen de tipo

CHALL S.A. ULTR RA GUELERMAN IDENTE

Pág 25 Ultrasc าอไยก Ing. Da icnico 3113 r N°

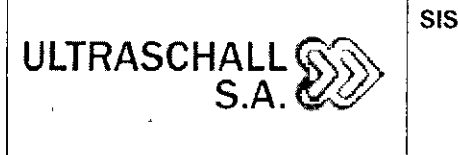

#### **SISTEMA DE DIAGNOSTICO POR ULTRASONIDO DOPPLER COLOR RODANTE MARCA EDAN INSTRUMENTS, INC.**

FOLIO PM-1979-6 PRC

I

f *t8*

٨٨

**MODELO: U2**

abdominal, obstétrico, ginecológico, pediátrico, partes pequeñas, urología, vascular periférico, del aparato locomotor (convencional y superficial) y cardíaco. Pulse OK o hada

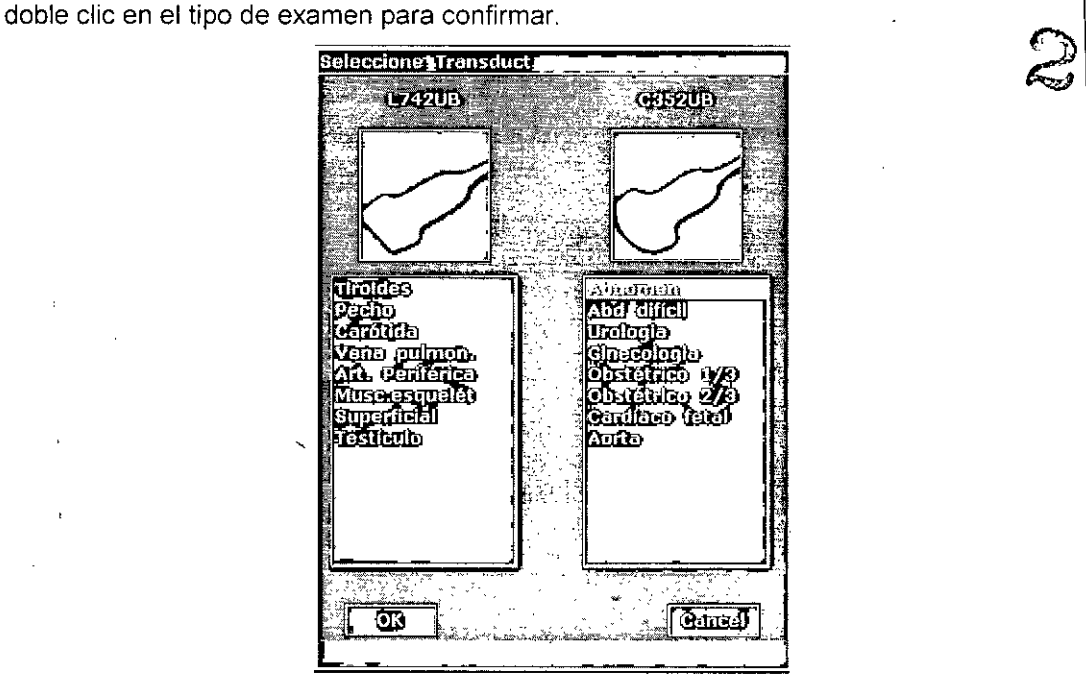

Se pueden conectar cuatro sondas al sistema de ultrasonidos. Los dos enchufes de sonda centrales son puertos activos y no se pueden activar simultáneamente. Los dos enchufes exteriores no son puertos de trabajo, sólo de acoplamiento. El modelo de la sonda activada aparece en la esquina superior derecha de la pantalla.

Presione **Freeze** (Congelar) para activar o desactivar una sonda. **En** el estado congelado, el icono "Congelar"  $\frac{1}{2}$  aparece en el área superior derecha de la pantalla.

#### Seleccionar un modo de imagen

El sistema mostrará el modo predeterminado después de encenderlo. Puede seleccionar un

modo de imagen al presionar  $\begin{bmatrix} \overline{11} \\ \overline{21} \\ \overline{21$ el examen

#### Modo 20 (8)

Presione esta tecla para ingresar en el modo B. El sistema muestra una sola imagen en tiempo real y en modo B.

B indica brillo o una imagen bidimensional (20) en escala de grises.

ULTRASCHAHL S.A.  $\sqrt{2\pi}$  . 26 MARIA LAURA GUERMAN POF

Thaler  $lnq<sub>o</sub>$ Directo Técnico Mat. Copitec Nº 3113

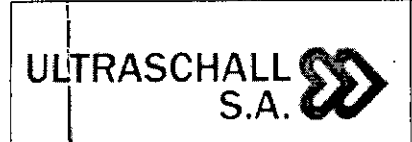

**NOTA**

#### SISTEMA DE DIAGNOSTICO POR ULTRASONIDO DOPPLER COLOR RODANTE

#### MARCA EDAN INSTRUMENTS, INC,

MODELO: U2

~

PM-1979-6

ÑЛ FOL IC

o marcas anatómicas que aparecen en la pantalla. Para volver a la imagen en tiempo real y modo B desde cualquier modo de imagen, presione el control 8. Esto además elimina todas las mediciones, cálculos, comentarios

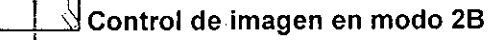

Esta tecla tiene dos funciones:

- Presione esta tecla para ingresar en el modo 2B.
- Presione esta tecla para activar una de las imágenes dobles. La dirección de la sonda de la imagen activada es más brillante que la de la imagen congelada. 1, Fres<br>Pres<br>sons<br><br>Figures

#### $D<sub>O</sub>$ 火<del>\_ .:</del>⊥.N Control de imágenes en modo 4B∶

I Presione esta tecla para ingresar en el modo 48. El sistema divide el área de la imagen e l<br>cuatro cuadrantes: el primer cuadrante está en la esquina superior izquierda, el segundo e la esquina superior derecha, el tercero en la esquina inferior izquierda y el cuarto en Ia ا<br>esquina inferior derecha

I Presiónela en forma repetida para activar una de las cuatro imágenes. La dirección de I sonda de la imagen activada es más brillante que la dirección de las imágenes congeladas. Las cuatro imágenes se obtienen por separado y solo se puede ver una imagen a la vez en . I tiempo real.  $\mathbb{R}^{\mathbb{Z}}$ 

 $\overline{\mathcal{L}}$ 

I

 $\Box$ 

#### Control de imágenes en modo Color  $\frac{1}{1}$

Siga lel mismo procedimiento descrito bajo el Modo 8 para buscar el área anatómica de interés.<br>Interés.

Después de optimizar la imagen en modo B, presione Color, mueva el área de interés de exploración lo más cerca posible del centro de la imagen o después de ingresar al modo Color, presione PW para mostrar la línea de muestra y luego vuelva a presionar PW para ingresar al modo tríplex (B+Color+PW). Optimice los parámetros de imagen en modo Color.

WLTRASCHALL S.A. tΑ. GUELERMAN PRESTREM

Ultrascl Ing. Dzv Thaler fcnico ecto téc N° 3113

Pág. 27

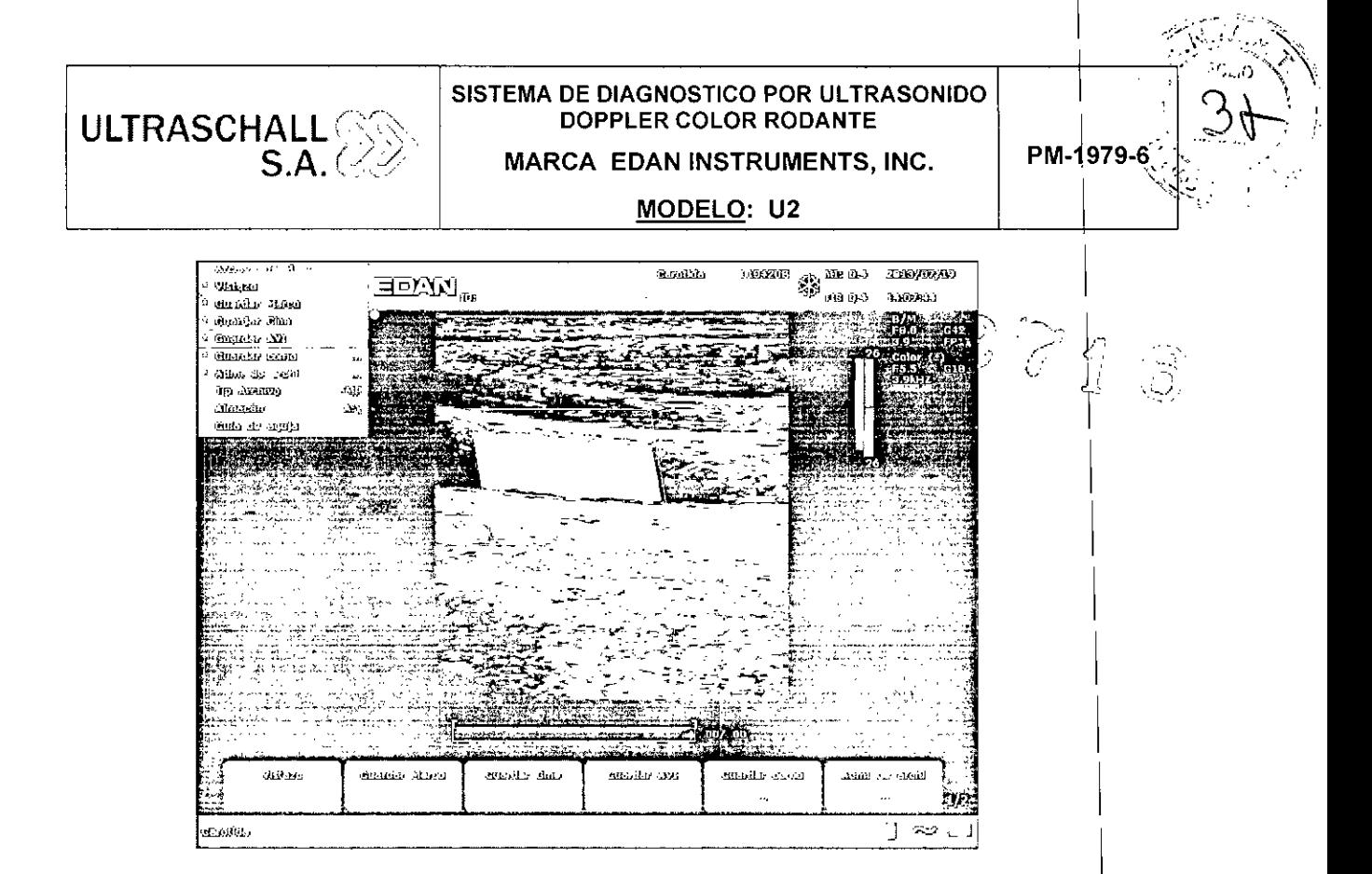

'1  $\rightarrow$ 

#### I *\_1¡~~'0* Control de imágenes en modo PDI

Siga el mismo procedimiento descrito bajo el Modo B para buscar el área anatómica de interés. Il a la contratte de la contratte de la contratte de la contratte de la contratte de la contratte de

Después de optimizar la imagen en modo B, presione POI, mueva el región de interés de exploración lo más cerca posible del centro de la imagen o después de ingresar al modo PDI, presione PW para mostrar la línea de muestra y luego vuelva a presionar PW para ingresar al modo triplex (B+POI+PW). Optimice los parametros de imagen en modo POI; En el modo PDI, gire el control de menu Mapa Color hasta que el valor se encuentre entre 4 y 7, el sistema accede al modo *Imagen Power Doppler Direccional* (OPOI). I

Modo de pantalla dividida en dos de B+Color/POI'

• En el modo de pantalla dividida en dos de 2B, pulse Color/PDI, y, a continuación, pulse **Jara acceder al modo de pantalla dividida en dos de B+Color/PDI**, las

dos ventanas están este modo.

En el modo único B+Color/PDI, pulse impara acceder al modo de pantalla dividida en dos de B+Color/PDI, las dos ventanas están en este modo.

I $\sqrt{2}$ Pág. 28  $L:7RAGGHALL$  s.a. Ultraschall S.A.<br>Ing. Day & Maler<br>Director fisch.co<br>Mat/Copiter N° 3113 , .  $\mu$  in a GUELERMAI MARIA LE CORRE  $\overline{\phantom{a}}$ 

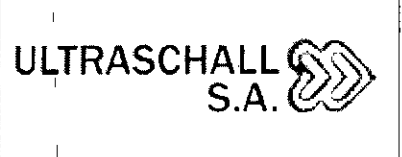

 $\sim$  10  $\mu$ 

#### **SISTEMA DE DIAGNOSTICO POR ULTRASONIDO DOPPLER COLOR RODANTE MARCA EDAN INSTRUMENTS, INC.**

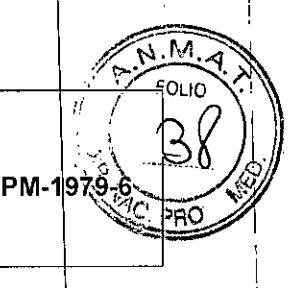

*1 rs* <sup>I</sup>

I 1 I

I

I,

**MODELO: U2**

**• En** el modo de pantalla dividida en dos de B+Color/POI, pulse Color/POI, la ventan actualmente activa sale del modo en color y accede al modo 2B.

#### **Control de imágenes en modo Doppler de onda pulsada**

En modo B, presione esta tecla para mostrar la linea de muestra y vuelva a presionarl para ingresar al modo B+PW; en el modo B+PW, presione esta tecla para salir del mod PW é ingresar al modo B.

Una exploración de Ooppler de onda pulsada (PW) produce una serie de pulsos que s usan para estudiar el movimiento del flujo sanguíneo en una pequeña región a lo largo de una linea de exploración deseada, que se denomina volumen de muestreo.

El eje X del gráfico representa el tiempo y el eje Y representa el cambio en la frecuencia Ooppler.

El cambio de frecuencia entre los pulsos de ultrasonido sucesivos, causado principalmente por el movimiento de los glóbulos rojos, se puede convertir en velocidad y flujo si se conoce un ángulo adecuado entre el haz insonante y el flujo sanguineo.

Los tonos de gris en la pantalla espectral representan la intensidad de la señal. El grosor de la señal espectral indica el flujo laminar o turbulento (el flujo laminar por lo general muestra una banda estrecha de Información de flujo sanguíneo).

El modo Ooppler de onda pulsada y el modo B se muestra de manera conjunta en una pantalla combinada. Esta combinación le permite monitorear la ubicación exacta del volumen de muestreo en la imagen S en la ventana de Pantalla de imagen S, mientras adquiére datos de Ooppler de onda pulsada en la ventana Serie de tiempo.

Operación:

I

En la exploración S, la linea larga le permite ajustar la posíción de la linea de muestra, las dos lineas paralelas (que se ven como =) le permiten ajustar el tamaño y la profundidad del volumen de muestreo (SV) y la linea que las cruza le permite ajustar el ángulo de corrección (ángulo de PW).

SCHALL S.A. AURA GUELERMAN RESIDENTE

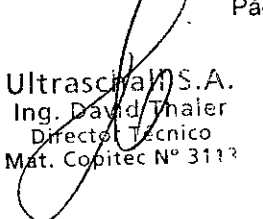

Pág. 29

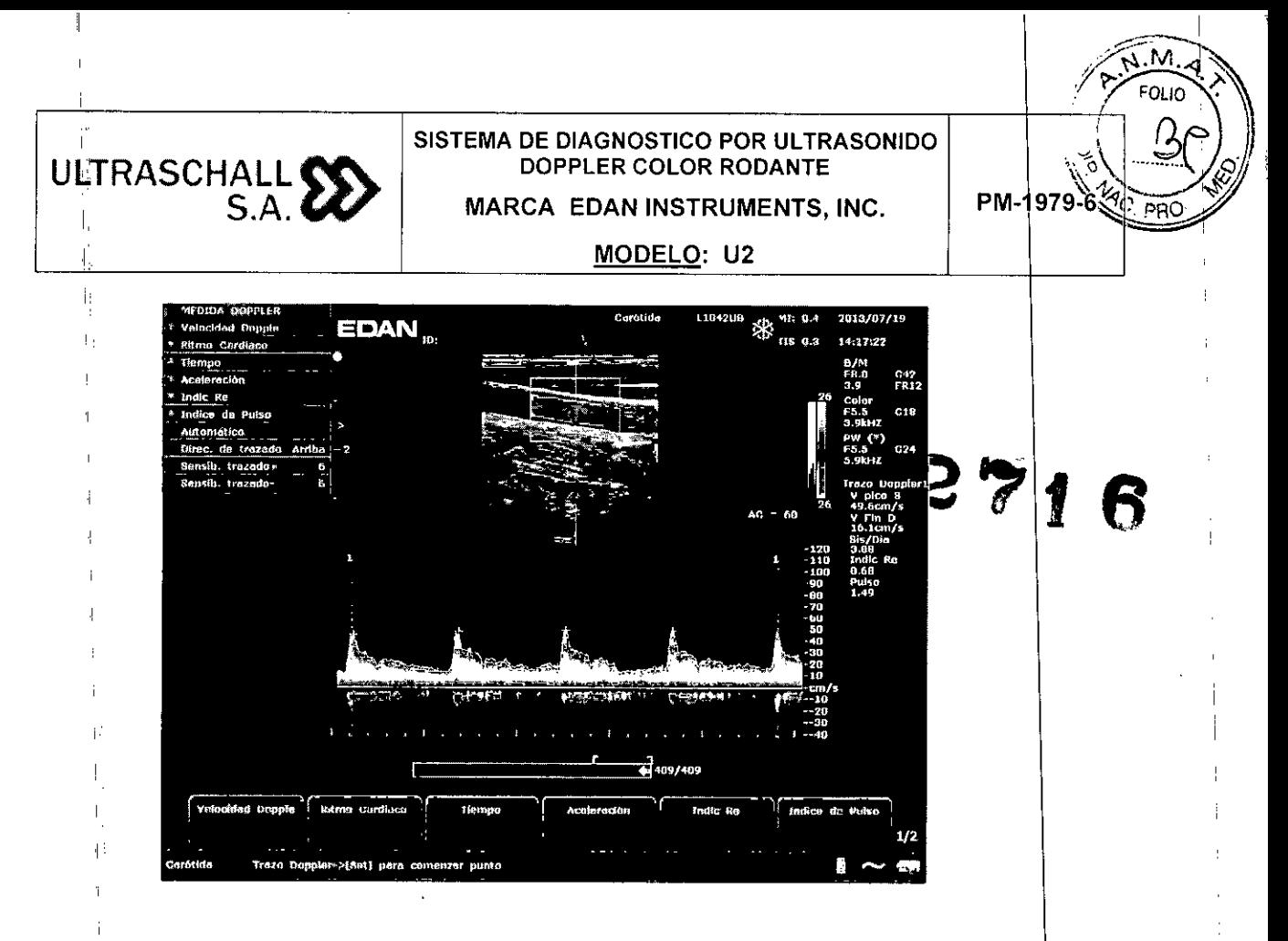

En el modo B+PW, puede elegir una exploración en modo sincronizado o no sincronizado pulsando el control de menú Doble/triple: en modo no sincronizado, el modo activo es PW; en tanto, en modo sincronizado, tanto el modo B como el modo PW están activos. Cuando explora en modo no sincronizado, la ventana B o de serie de tiempo reciben datos. Esto le permite cambiar de manera independiente la PRF de PW. Cuando explora en modo simultáneo, las ventanas 2D y de serie de tiempo reciben datos. Esta caracteristica le permite definir el método usado según el tipo de examen.

El indicador de volumen de muestreo le permite iniciar una exploración en un modo de exploración B, definir el volumen de muestreo y cambiar a modo Doppler. El volumen de muestreo se bloquea en su posición.

Cambiar entre imágenes PW congeladas y PW en tiempo real

- I • Después de acceder al modo B+PW o B+Color/PDI+PW, la imagen B o B+Color/PDI se congela predeterminadamente y la imagen PW imagen está activa.
- Después de acceder al modo B+PW o B+Color/PDI+PW, en el modo no sincronizado, pulse Update (Actualizar) para cambiar entre las imágenes PW ,congeladas y en tiempo real. Cuando la imagen PW se congela, mueva la bola de ,desplazamiento para ajustar la linea de muestra, gire los controles del menú para .,ajustar el volumen de muestra, el ángulo de corrección, etc. A continuación pulse 'Update (Actualizar) para cambiar a las imágenes PW en tiempo real.

/  $\sqrt{n}$  TRASCHALL S.A. ~ **GUELERMAN** DENTE  $-10$ 

 $Pág.30$ S.A. Ultrascii ⊉av∫d/Zhaler Ina ′ectø Zécnico t. Copitec Nº 3113

## ULTRASCHAI **S.A.** *((IV*

#### **SISTEMA DE DIAGNOSTICO POR ULTRASONIDO DOPPLER COLOR RODANTE MARCA EDAN INSTRUMENTS, INC.**

#### **MODELO: U2**

1 I

PM-1979.

I

I

I

i

1, !

I

I

i

I

i

I

I

I

I

I

• Después de acceder al modo B+PW o B+Color/PDI+PW, en el modo n sincronizado, mueva la bola de desplazamiento para mover la línea y el área d muestra, la imagen B o B+Color/PDI está activa y la imagen PW se congel Cuando la bola de desplazamiento se detiene, la imagen B o B+Co $\alpha$ congela y se activa la imagen PW.

#### *Para acceder al modo PW*

1. Presione B para ingresar al modo B y ajustar todas las configuraciones de control d imagen correspondientes para el examen actual.

2. Coloque el cursor dentro del vaso de interés,

3. Pulse PW para mostrar la línea de muestra, mueva la bola de desplazamiento par ajustarla y gire los controles del menú para ajustar el Volumen Muestr, el Ángulo Correcc. etc.

4. Vuelva a presionar PW para ingresar al modo B+PW El sistema bloquea el indicador de volumen de muestreo y agrega la ventana Serie de tiempo.

o bien, puede explorar en modo PW de la siguiente manera:

1. Presione B para ingresar al modo B, después de optimizar la imagen en modo B,<br>presione  $\overline{\mathbb{R}}$  en el teclado para ver la línea de muestra;

2. Mueva la bola de desplazamiento para ajustar la línea de muestra y coloque la entrada de muestra dentro del vaso de interés. Gire los controles de menú para ajustar el Volumen Muestr, el Ángulo Correcc., etc.

3. Presione PW para ingresar al modo B+PW.

#### W **Control de pantalla** en modo M

Presiónelo para ingresar al modo B+M y aparecerán en la pantalla las imágenes del modo B y el modo M al mismo tiempo (abreviadas como B+M). Una línea denominada Marca M aparece en la imagen en modo B. Gire la esfera de desplazamiento para mover la marca M. Pulse Set (Configurar) para ubicar la marca M.

ALL S.A. SC ULTRA ELERMAN **MARI** 

Ultrasc Ina D fecnico Cooitec Nº 3113

Pág. 31

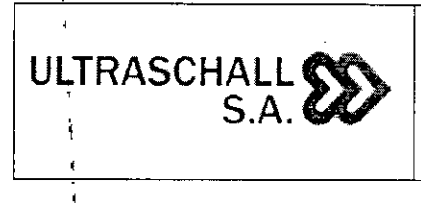

, which is a set of  $\mathbb{R}^n$ , and the set of  $\mathbb{R}^n$ 

#### SISTEMA DE DIAGNOSTICO POR ULTRASONIDO DOPPLER COLOR RODANTE MARCA EDAN INSTRUMENTS, INC.

MODELO: U2

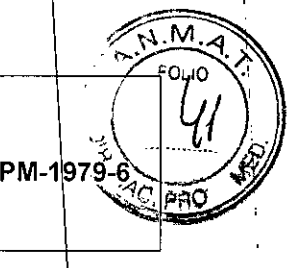

6

 $\bigoplus$  $\Delta$ en el teclado del PC para mostrar la marca M, mueva la bola d $\Theta$ O bien, puede pulsar  $\frac{1}{2}$ desplazamiento para moverla y pulse M para acceder al modo B+M, Mueva la bola d desplazamiento para volver a mover la marca M y pulse Set (Configurar) para colocera marca M, Para volver a activar la marca M, pulse Cursor

Presione esta tecla para ingresar en el modo M sencillo, Se visualiza un barrido del modo , M, La pendiente de este modo tiene cuatro niveles,

#### 3.5 Implantación del Producto Médico

*No Corresponde* (el producto medico no ha sido diseñado para ser implantado), ŧ

#### 3.6 Riesgos de interferencia reciproca

Funcionamiento anómalo a causa de las ondas radioeléctricas

1,' El uso de dispositivos que emiten ondas radioeléctricas cerca de este tipo de , sistema médico electrónico puede interferir en el funcionamiento, No llevar a la sala donde está instalado el sistema ni utilizar en ella dispositivos que generen ondas radioeléctricas, como teléfonos móviles, transceptores o juguetes teledirigidos,

2, Si un usuario lleva consigo un aparato que genere ondas de radio cerca del sistema, se le debe indicar inmediatamente que lo apague, Esto es necesario para asegurar el correcto funcionamiento del sistema,

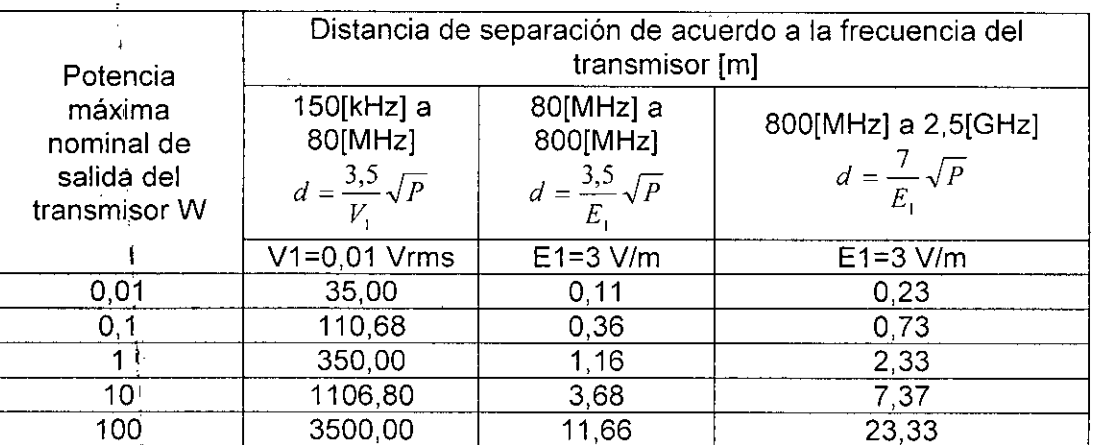

Para transmisores con potencia de salida máxima especificada mayor de la enumerada arriba, la distancia de separación recomendada en metros (m) se puede estimar utilizando la ecuación aplicable a la frecuencia del transmisor, donde p es la potencia máxima de salida especificada del transmisor en vatios (W) de acuerdo a su fabricante,

NOTA 1) A 80 MHz y 800 MHz, aplica la distancia de separación para el rango de

*J'* / *(. ,1 '*  $\sim$ LT $\sim$ MARIA LAWRA GUELERMAN **PRESIDENTE** 

 $\sim$ 

Pág, 32Ultrasc KU 5.A.  $Inq.$  Day ⁄d∕Thaler fecnico ec N° 3113:

MARCA EDAN INSTRUMENTS, INC.

MODELO: U2

#### frecuencia mayor.

ULTRASCHALL

 $S$   $A$ 

.<br>|

NOTA 2) Estas directrices pueden no adecuarse a todas las situaciones. La propagación electromagnética es afectada por la reflexión y absorción de estructuras, objetos y personas.

#### ,1 3.7 Limpieza, acondicionamiento, desinfección y esterilización

#### Limpieza y Desinfección:

Debe limpiar y desinfectar todas las piezas exteriores del dispositivo, incluido el panel de .. control,itos transductores y el soporte de guia para la aguja, cada vez que sea necesario o , entre un uso y otro, con un limpiador o desinfectante recomendado. Limpie cada pieza para eliminar', todas las particulas superficiales. Desinfecte las piezas para eliminar organismos vegetativos y virus.

Debe tomar todas las medidas de precaución necesarias para eliminar la posibilidad de exponer a pacientes, operadores o terceros a materiales peligrosos o infecciosos. Tome las .. medidas :de precaución universales para realizar la limpieza y desinfección. Debe tratar todas las' piezas del dispositivo que tienen contacto con sangre humana u otros fluidos corporales como si fueran infecciosas.

Después de usar, limpie con suavidad la cubierta externa del dispositivo con un paño suave .. y seco.

La limpieza de los componentes internos del dispositivo la debe realizar personal autorizado ,l. y calificado. .<br>I

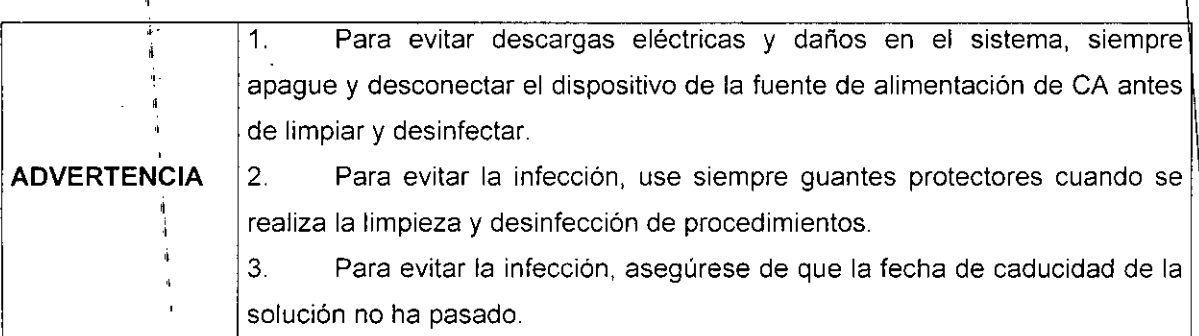

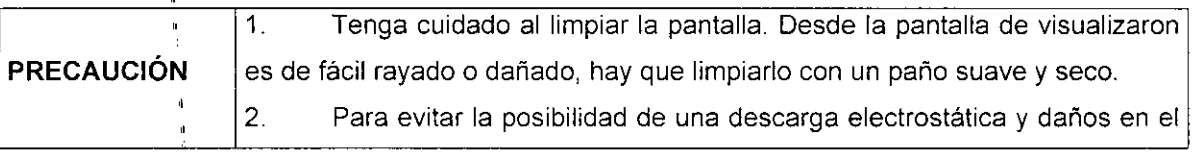

ULTRASC  $.A.$ RMAN AURA¶GQE **MARIA** RESIDEN

Pág. 33Ultrasch Ing. Dal ialer Directi <sup>(</sup>cnico  $N^{\circ}$  3113

6

PM-197

 $\tilde{z}$ 

I I I i i I I I

#### **SISTEMA DE DIAGNOSTICO POR ULTRASONIDO DOPPLER COLOR RODANTE MARCA EDAN INSTRUMENTS, INC.**

**MODELO: U2**

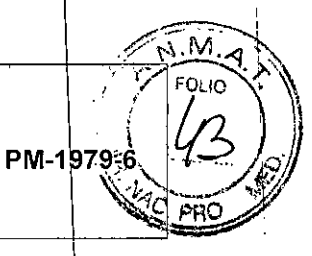

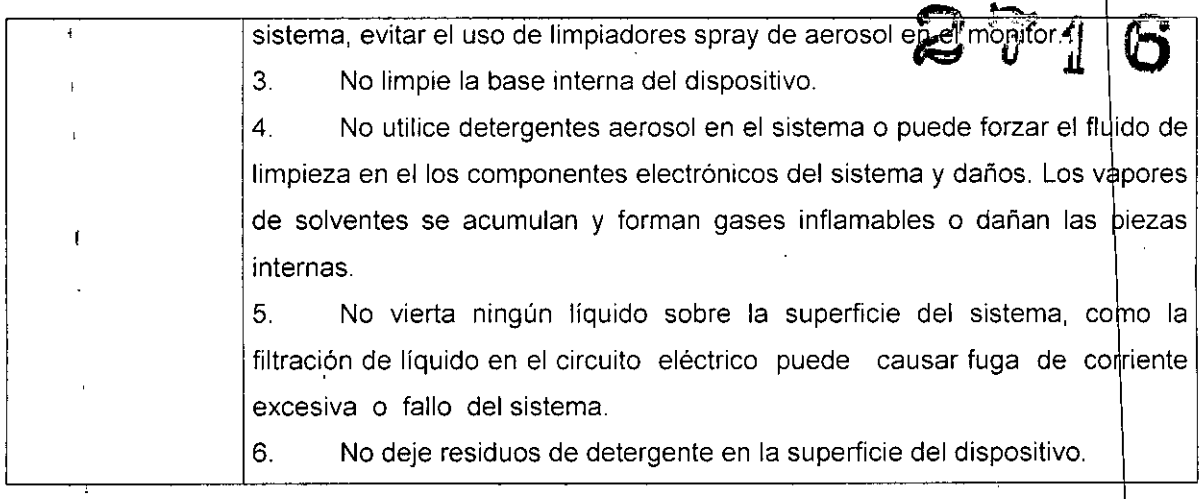

#### Limpieza de la superficie del Sistema

ULTRASCHALL¶  $S.A.$ 

Para limpiar la superficie del sistema:

1 Apague el sistema y desconéctelo de la fuente de alimentación.

2. Utilice una gasa o un paño que no suelte pelusa, ligeramente humedecido con un detergente suave (agua de lejia), para limpiar la superficie.

3. Después de la limpieza, vuelva a conectar el sistema a la fuente de alimentación.

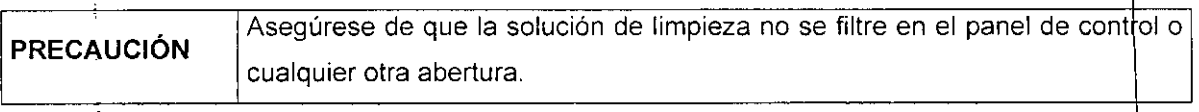

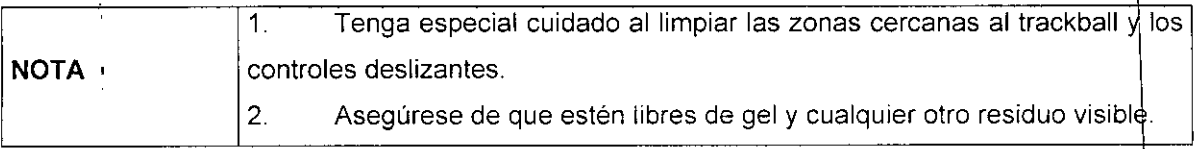

I Limpieza y desinfección del transductor y del conector:

Para la l<sup>i</sup>mpieza del conector <u>del transducto</u><br>,

- $\mathbf{r}$ 1. Desmontar el soporte de la sonda por la desinstalación de los dos tornillos.
- 2. Lave el soporte con agua corriente, usando un detergente suave (agua de lejia).
- 3. Después de la limpieza y secado, montar el soporte de la sonda a la unidad principal.

 $\sim$  1.  $\leftarrow$  \ 1\1; Pág. 34 ULTRASCHALL S.A. Ultrasch Ing. David aler  $\lim_{\epsilon \to 0}$ Director MARIA LAURA GUELERMAN Nº 3113  $\zeta_{\rm opt}$ / $\epsilon$ č Mat WATES DENTE I'~**.•.•.......... /**

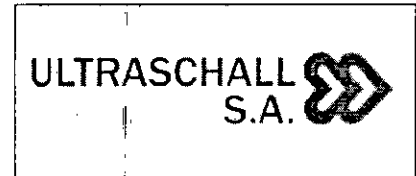

#### MARCA EDAN INSTRUMENTS, INC.

PM-1979-6

MODELO: U2

Cada vez antes de su uso, la capa de gel de acoplamiento ultrasonido médico debe aplicarse de manera uniforme en el área de la ventana acústica del transdinctore renga cuidado de no generar cualquier burbuja de aire.

#### Para la limpieza de los transductores:

- !I 1. Desconectar el transductor del sistema.
- 2. Limpie todo el gel suavemente con un paño suave.
- 3. Enjuague el transductor con agua destilada para eliminar todos los residuos visibles.
- 4. Secar al aire o secar con un paño suave.

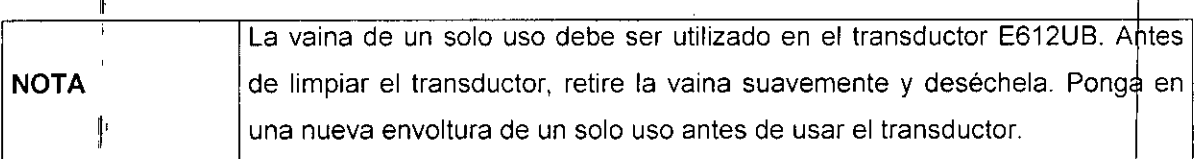

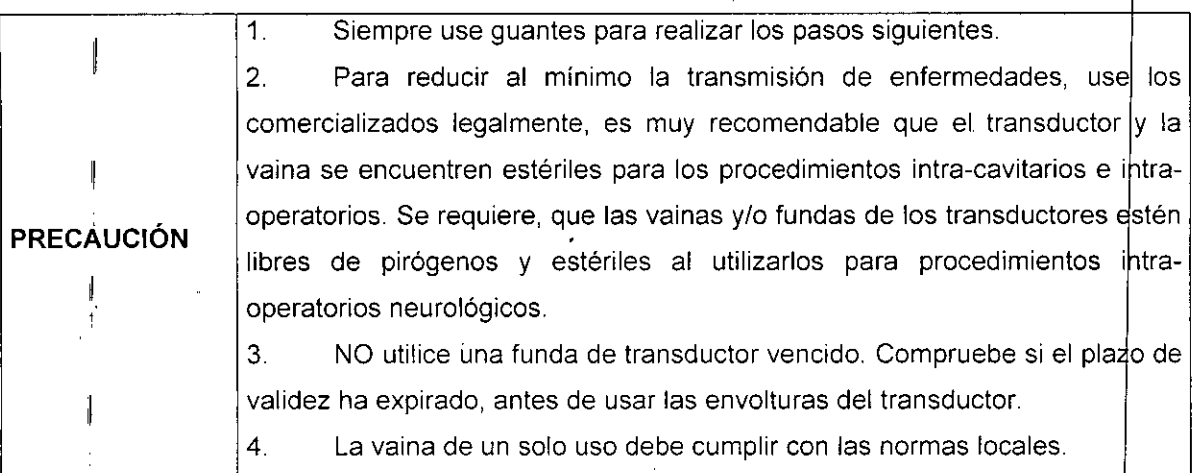

#### Para desinfectar el transductor:

La desinfección debe realizarse después de cada uso.

1. Preparar el desinfectante (2,4% glutaraldehido ó 0,55% ortoftalaldehido).

2. | Coloque el transductor limpio y seco en contacto con el desinfectante (se refiere a Ia Figura 3.7.1 para la área de contacto) durante el tiempo especificado por el fabricante del desinfectante. En la figura siguiente se puede ver hasta que punto del transductor puede se sumergido

 $\begin{array}{|c|c|c|c|c|}\n\hline\n\end{array}$   $\begin{array}{|c|c|c|c|}\n\hline\n\end{array}$   $\begin{array}{|c|c|c|}\n\hline\n\end{array}$   $\begin{array}{|c|c|c|}\n\hline\n\end{array}$   $\begin{array}{|c|c|c|}\n\hline\n\end{array}$   $\begin{array}{|c|c|c|}\n\hline\n\end{array}$   $\begin{array}{|c|c|c|}\n\hline\n\end{array}$   $\begin{array}{|c|c|c|}\n\hline\n\end{array}$  $\frac{1}{2}$ ULTRASCHAYL S.A. ,. \ MP,RIA LA\JRA ERMAN PRESIDENTE  $\frac{1}{2}$ 

 $S.A.$ **Ultrasc** haler Ing.  $D$ écnico Dir ec N° 3113)

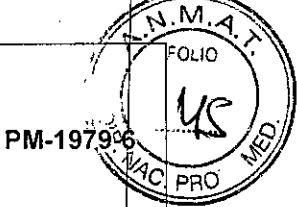

. **S.A. el<' MARCA EDAN INSTRUMENTS, INC.**

**MODELO: U2**

r  $\Gamma$ espués de la eliminación del desinfectante, enjuague el transductor de acuerdo c $\tilde{\phi}$ n $\tilde{\blacktriangledown}$   $\langle$   $\Gamma$ J. Pespués de la eliminación del desinfectante, en juague en transductor de doucles com de la transductor de la<br>Las instrucciones del desinfectante. Enjuague todos los residuos procedentes del transductor de la 3. y dejar secar al aire.

ULTRASCHALL

1 1 '

 $\mathbf{L}$ 

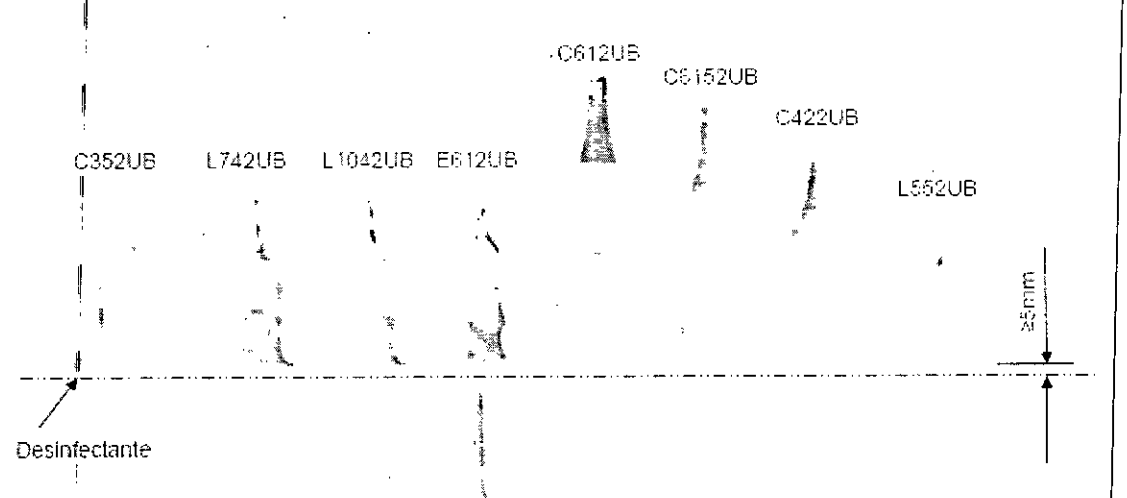

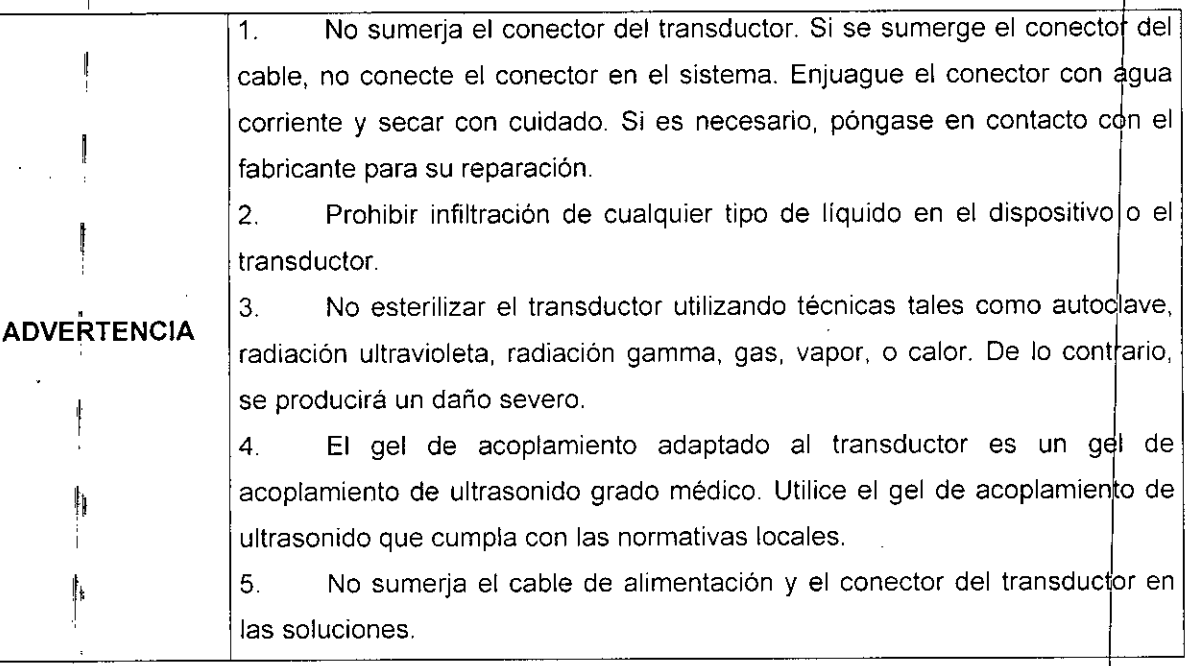

1. No desinfectar o sondas limpias en condiciones de alta temperatura y la temperatura debe estar por debajo de 45 ° C. **PRECAUCiÓN** i

ULTRASC **L S.A.** MARIA ERMAN PRESIDE

Ili

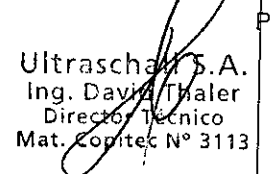

**<sup>þ</sup>ág.** 36

I

I

I

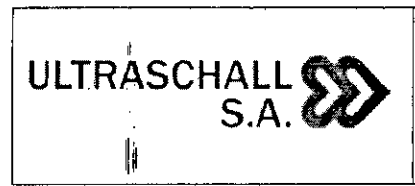

MARCA EDAN INSTRUMENTS, INC.

MODELO: U2

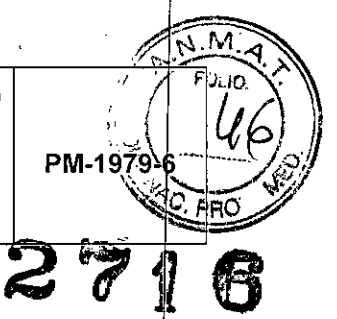

#### Limpieza del monitor

*'1'. I* Limpie la pantalla del monitor LCD con una tela suave y seca. Si el tablero de control del monitor LCD está sucio, frótelo entre dos a tres veces (o más) en una misma direcciór<br><sup>[</sup>

NOTA Para más información acerca de la limpieza y desinfección de los transductores y los paquetes de biopsia, por favor consulte el Capitulo correspondiente a "Transductores".

#### Limpieza de los Filtros

## Los filtros de aire minimizan el ingreso de polvo al equipo. Limpiar los filtros de aire le asegura que estos no se tapen y de esta manera se produzca un sobrecalentamiento en el sistema.

Se recomienda que los filtros se limpien una vez cada tres meses.

I AVISO Asegúrese de que los frenos de las ruedas delanteras estén bloqueados antes de comenzar con la limpieza de los filtros para evitar lesiones debido a movimientos inesperados del equipo.

- 1 Retire el Filtro del equipo.
- 2 ,1 Sacuda el filtro para remover el polvo y lávelo en solución jabonosa.
- 3 Enjuáguelo y séquelo haciendo pasar con aire a través de este.
- 4 Vuelva a colocar este en su lugar.

Limpieza de la esfera de desplazamiento (Trackball)

Para limpiar la esfera de desplazamiento:

" 1. Extraiga la cubierta del panel frontal.

Gire a la izquierda para extraer el antilo

2. Extraiga la esfera de desplazamiento como se muestra en la siguiente imagen. I1

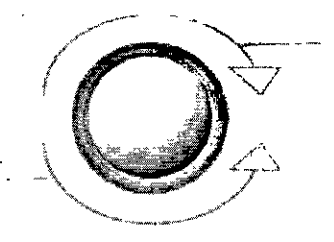

G:ire a la derecha para montar el aniño de fijación

 $\wedge$  , t  $U$ U $T$ AASCHALL S.A.  $\parallel$ RESIDENTE  $\backslash$   $\Leftarrow$  $\big| \big|$ 

Pág. 37 Jitraso Técnico pitec N° 311

I

 $\mathbf{I}$ 

 $\vert$ 

 $\vert$ 

MARCA EDAN INSTRUMENTS, INC.

MODELO: U2

PM-1979-6

3. Limpie la bola de desplazamiento con un paño e isopropanol (al 70%).

4. Limpie el interior del conjunto de la bola de desplazamiento con un bastoncillo de e isopropanol (al 70%).

5. Monte la esfera de desplazamiento y la cubierta del panel frontal después de que las piezas de montaje se hayan secado totalmente.

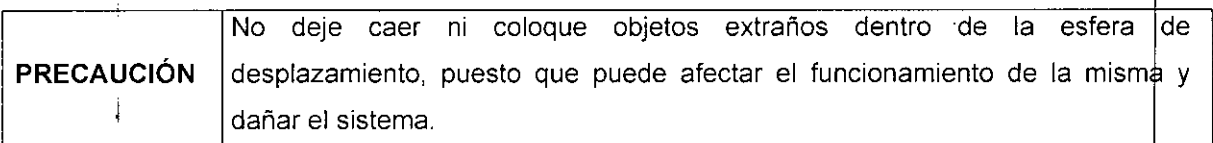

#### 3.8 Información sobre cualquier tratamiento o procedimiento adicional

#### Preparación para el examen

ULTRASCHAI

 $S.A.$ 

#### 3.8.1 Moviendo el Sistema

No empujar el sistema desde el costado. Si el sistema se empuja así, puede caerse y causar lésión.

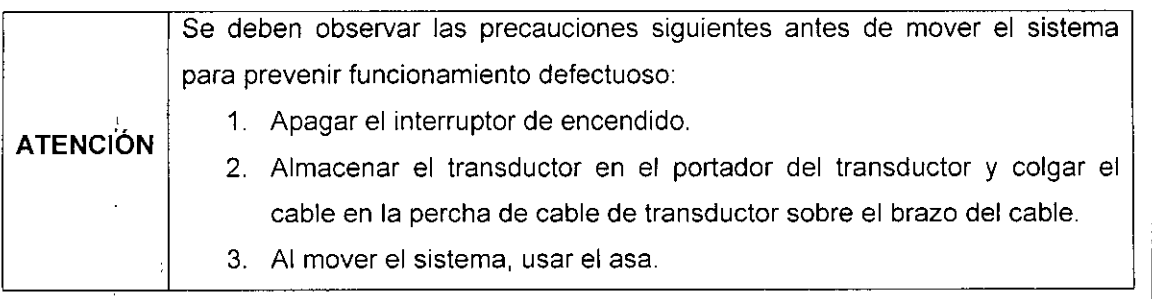

- 1. Desbloquear las ruedas.
- 2. Mover el sistema usando el asa del carro.
- 3. Cuando el sistema está en la posición deseada, bloquear las ruedas.

#### 3.8.2 Conectando el Transductor

ATENCiÓN Antes de conectar o desconectar un transductor presione el botón "FREEZE" para prevenir un mal funcionamiento.

SCHALL S.A.  $PA$ JLT IRX GUELERMAN MAR DENTE

1

ΠS Ultrasd 'Thaler Ing. De l'écnico ec N° 3113

Pád. 38

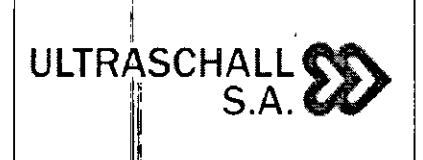

**MARCA EDAN INSTRUMENTS, INC.**

PM-1979-6

**MODELO: U2**

- ||<br>1. Conectar el transductor y gire la manilla de bloqueo en el sentido de las aguias del mobelo: 02<br>Conectar el transductor y gire la manilla de bloqueo en el sentido de las aguias del<br>reloj para cerrar con llave el conector.
- 2. Al desconectar el transductor, girar la manilla de bloqueo en sentido contrario a las agujas del reloj para abrir el conector y entonces sosteniendo el conector y retirarlo recto.

, Con el fin de extender la vida de servicio y para obtener un rendimiento óptimo del transductor, por favor operar de la siguiente manera:

- Inspeccione el cable de alimentación, enchufe y la ventana acústica del transductor periódicament
- No deje caer el transductor al suelo o evite que choque con objetos duros. De lo contrario, se dañará fácilmente.
- e Cuando no se utiliza el transductor, colóquelo en el soporte provisto para este.<br>
I de la colóque de la colóque de la colóque de la colóque de la colóque de la colóque de la colóque de la col
- **• El** calentamiento del transductor está estrictamente prohibido.
- Tirar o doblar el cable de alimentación del transductor está estrictamente prohibido; conectar de otra manera interna lineas del cable de alimentación puede generar que este se rompa.
- **• El** gel de acoplamiento sólo puede ser utilizado en el cabezal del transductor, y se debe limpiar después de su uso. Cada vez después de su uso, limpiar y desinfectar el transductor.
- **• L¡i** ventana acústica y la cubierta de la sonda deben ser examinadas con frecuencia.

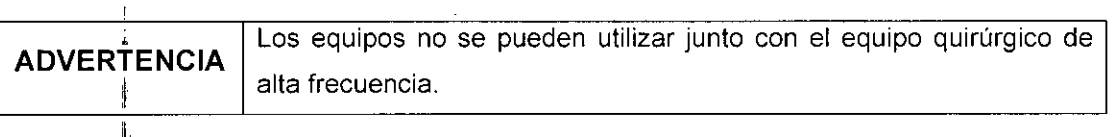

1; Para instalar la funda de la sonda para la aplicación c1inica de carácter invasivo (como <u>transvaginal</u> I

1. . Coloque una cantidad adecuada de gel de acoplamiento estéril en la ventana acústica del transductor;

2 Inserte el transductor dentro de la vaina y/o funda;

3 Tire de la' funda sobre el transductor y. el cable hasta que la vaina está completamente extendida;

4 Fije la cubierta utilizando las bandas o clips que se suministran con la vaina;

I , *r¡* ULTRASCHALL S.A. MARIA LAU RA ALLERMAN

Ultrasch  $\mathcal{U}\widehat{\mathcal{K}}$ A. Pág.  $\beta$ 9  $Inq.$  Dayi **Dire or ":'\_nico Mat o .,ec,l\j" 3113**

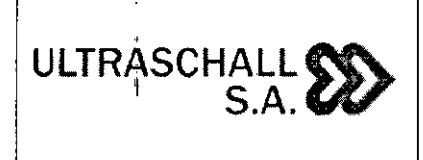

#### **SISTEMA DE DIAGNOSTICO POR ULTRASONIDO DOPPLER COLOR RODANTE MARCA EDAN INSTRUMENTS, INC.**

**MODELO: U2**

5 Comprobar y eliminar las burbujas entre la cara de la sonda y la vaina. Burbujas entre Unificidar y eliminal las burbujas entre la cara de la sonda y la vallia. Burbujas entre<br>la cara de la sonda y la vaina puede afectar a la imagen de ultrasonido.<br>6 Inspeccione la cubierta para asegurarse de que no hay dañ

perforaciones o desgarros).

I Recuerde solo utilizar las guias de biopsia recomendadas por el fabricante. según el siguiente detalle:

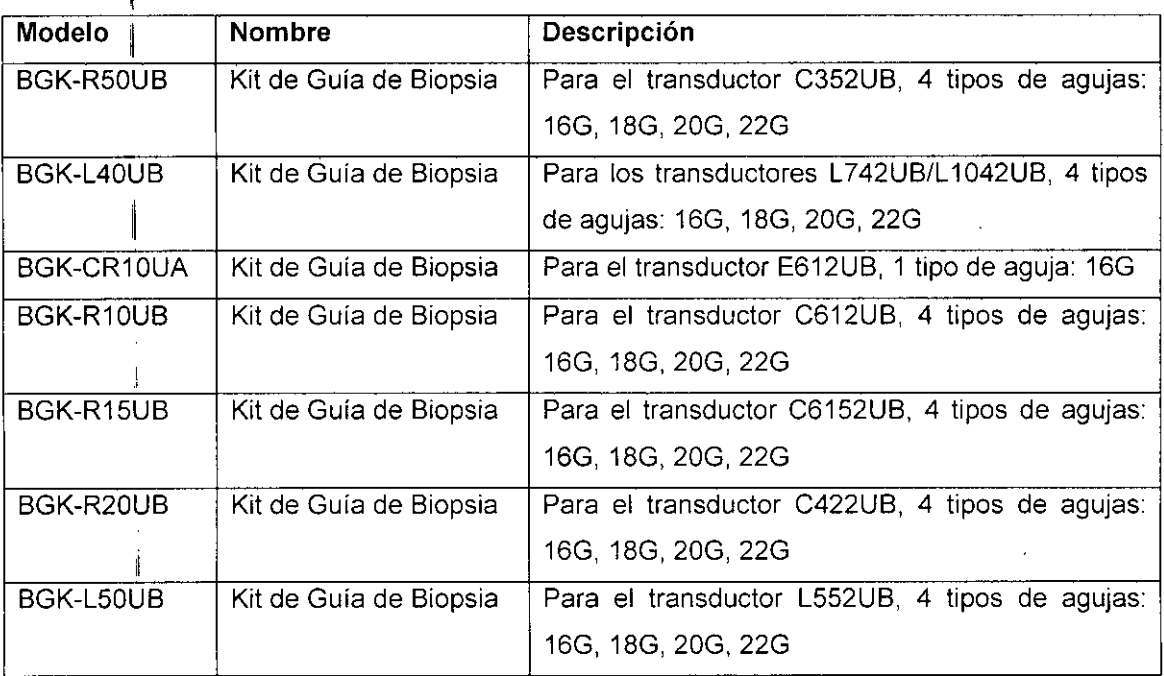

#### **3.9 Naturaleza, tipo, intensidad y distribución de la radiación con fines médicos** , . No Corresponde.

#### **3.10 Contraindicaciones y precauciones**

I Contraindicaciones (ver item 3.2 - pág. 8)

#### **PrecauciOnes**

- 1. Funcionamiento anómalo a causa de las ondas radioeléctricas
	- " a) **El** uso de dispositivos que emiten ondas radioeléctricas' cerca de este tipo de .sistema médico electrónico puede interferir en el funcionamiento. No llevar a la sala donde está instalado el sistema ni utilizar en ella dispositivos que generen

'1SCHALL S.A. 山<br>山 AURA GUELERMAN RESIDENTE

Pág. 40 Ultrasc or N

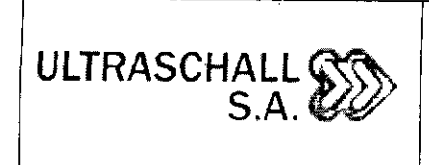

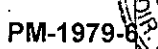

MARCA EDAN INSTRUMENTS, INC.

MODELO: U2

ondas radioeléctricas, como teléfonos móviles, transceptores o juguetes teledirigidos.

- b) Si un usuario lleva consigo un aparato que genere ondas de radio ceto sistema, se le debe indicar inmediatamente que lo apague. Esto es necesario para asegurar el correcto funcionamiento del sistema.
- 2. Asegurarse de instalar el sistema en una superficie plana y bloquear las ruedas. En caso contrario, el sistema podria moverse y lesionar al paciente.
- 3. Desplazar únicamente el sistema hacia delante o atrás. Si se mueve a la izquierda o derecha, puede caerse y ocasionar lesiones.
- 4. Si el sistema va a moverse por una superficie con pendientes, deberán hacerlo dos personas. En caso contrario, el sistema podria deslizarse de forma imprevista y ocasionar lesiones importantes.
- 5. No apoyarse en el sistema. Dado que el sistema podria moverse, hacerle perder el equilibrio y hacer que se caiga.
- 6. Para evitar que se produzca una descarga eléctrica, no conectar las unidades periféricas (impresora de video, videograbadora, etc.) a una toma externa. Las unidades periféricas deben conectarse a la toma de servicio del sistema.
- 7. No colocar objetos sobre el monitor. Podrian caerse y causar desperfectos.
- 8. Al colocar el monitor LCD de nuevo en la posición inicial, no situar las manos en el brazo del monitor. El brazo del monitor podria atraparle las manos y provocar posiblemente una lesión en ellas.
- 9. Antes de limpiar el sistema, asegurarse de desconectar el cable de alimentación de la toma de corriente. Si el sistema está defectuoso, existe el riesgo de que se produzca una descarga eléctrica.
- 10. No permitir que liquidos, como agua, entren en contacto con el sistema o con dispositivos periféricos. Podria producirse una descarga eléctrica.
- 11. En el modo normal de diagnóstico por ultrasonidos, no hay peligro de quemaduras a una temperatura baja. Sin embargo, si el transductor se mantiene en la misma zona del paciente, se puede producir una quemadura.

#### 3,11 Precauciones en caso de cambio de funcionamiento

Si cuando el sistema está encendido no aparecen imágenes o se muestran caracteres pero no imágenes, etc., se debe llevar a cabo los controles siguientes antes de determinar que el sistema está defectuoso.

SCHALL S.A. TRA Ū *<u>AUELERMAN</u>* IOENTE

Pág.41 Ultrasch S Ina  $\mathcal{B}$ av Thaler Dífectóri Técnico fat. Cobitec N° 3113

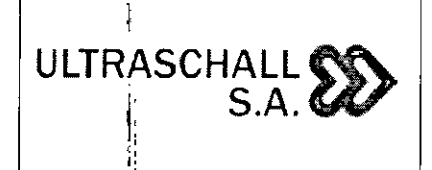

I

"

#### SISTEMA DE DIAGNOSTICO POR ULTRASONIDO DOPPLER COLOR RODANTE

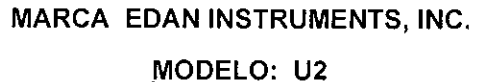

M. صابن PM-1979

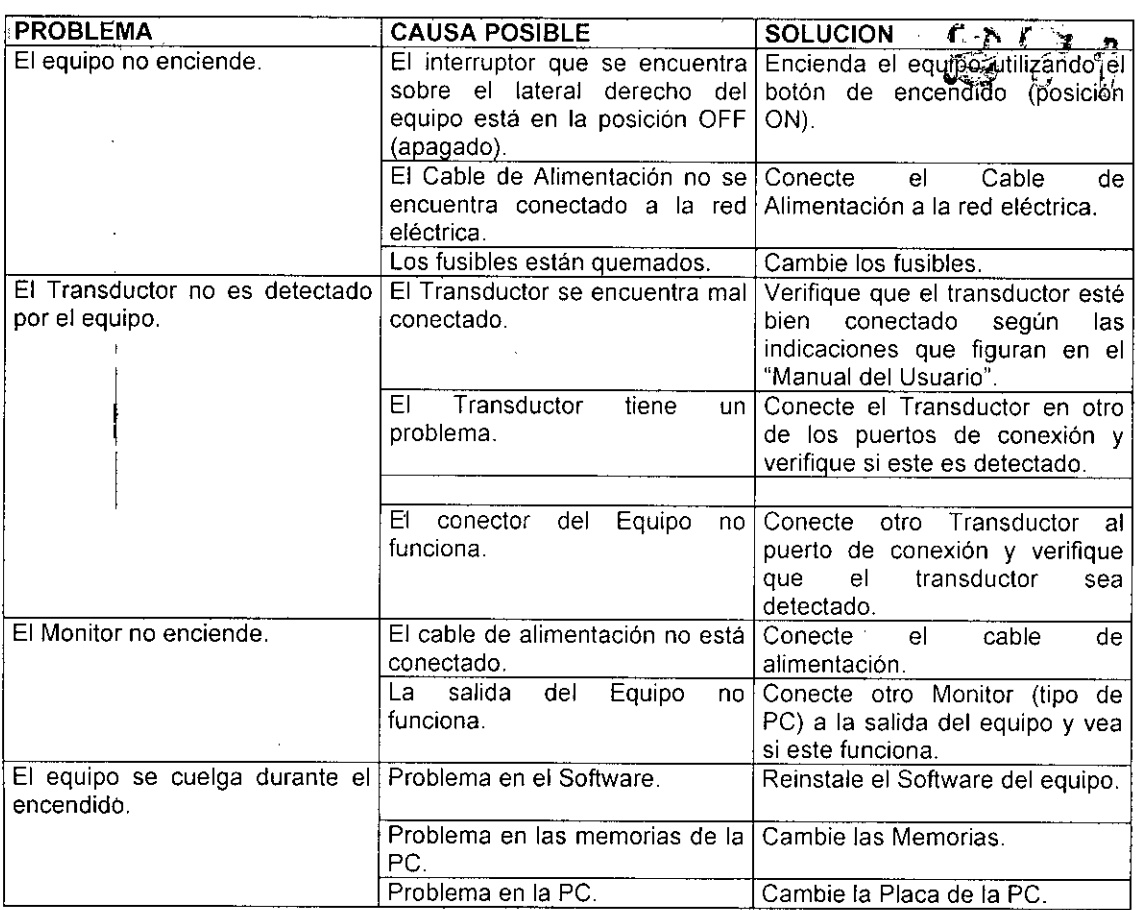

#### 3.12 Compatibilidad electromagnética

## ا<br>Precaucione

- Exposiciones a campos magnéticos: El uso de dispositivos que emiten ondas radioeléctricas cerca de este tipo de sistema médico electrónico puede interferir en el funcionamiento. No llevar a la sala donde está instalado el sistema ni utilizar en ella dispositivos que generen ondas radioeléctricas, como teléfonos móviles, transceptores o juguetes teledirigidos. Si un usuario lleva consigo un aparato que genere ondas de radio cerca del sistema, se le debe indicar inmediatamente que lo apague. Esto es necesario para asegurar el correcto funcionamiento del sistema.
- Influencias eléctricas externas: Si se desea usar otro dispositivo médico junto con este sistema, se necesita un cable equipotencial para la conexión a una barra equipotencia!. Asegurarse de conectar el cable conductor del nodo equipotencial antes de introducir el enchufe del sistema en la toma. Para evitar descargas eléctricas, quitar el enchufe de la toma antes de desconectar el cable.

 $\begin{array}{ccc} & & \text{111} \\ & & \text{121} \\ & & & \text{131} \\ & & & & \text{141} \\ & & & & & \text{151} \\ & & & & & & \text{161} \\ & & & & & & & \text{171} \\ & & & & & & & & \text{181} \\ & & & & & & & & & \text{181} \\ & & & & & & & & & & \text{181} \\ & & & & & & & & & & & \text{181} \\ & & & & & & & & & & & & \text{181} \\ & & & & & & & & & & & & \text{181} \\ & & & & & & & & & & & & & \text{18$ ILTP MARIA LAURA GUELERMAN PRESIDENTS ---

I

Witrasc Ing. Da∿i Her i ch Director Mat. Copitec Nº 3113

Pág.  $42$ 

# **ULTRASCHALL ~** <sup>l</sup>' **s.A.fU**

#### SISTEMA DE DIAGNOSTICO POR ULTRASONIDO DOPPLER COLOR RODANTE MARCA EDAN INSTRUMENTS, INC.

PM-1979-6

M FOL In

MODELO: U2

- · Descargas electroestáticas: Antes de usar equipos e instrumental como bisturís<br>eléctricos, equipos de tratamiento de alta frecuencia, desfibriladores, etc. editarios 6 electrodos ECG del paciente. Además, evitar el contacto directo de los transductores ultrasónicos o micrófonos PCG con el paciente. El paciente podria quemarse o , recibir una descarga eléctrica.
- Presión o variaciones de presión: No corresponde,
- Aceleración a fuentes térmicas de ignición: En el modo normal de diagnóstico por ultrasonidos, no hay peligro de quemaduras a una temperatura baja. Sin embargo, si el transductor se mantiene en la misma zona del paciente, se puede producir una quemadura.  $\mathbf{I}$

#### 3.13 Medicamentos que el Producto Médico está destinado a administrar

*No Corresponde* (el producto médico no ha sido diseñado para administrar medicamentos).

#### 3.14 Precauciones en la eliminación del Producto Médico

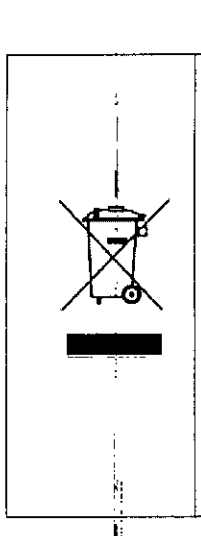

l.

El uso de este símbolo indica que el producto no debe tratarse como un residuo doméstico.

Al asegurarse de que el producto se retira adecuadamente, ayudará a impedir que se produzcan potenciales consecuencias negativas para el medioambiente y la salud humana, que en caso contrario podrían producirse por la manipulación incorrecta de los residuos de este producto.

Para obtener información más detallada sobre la devolución y el reciclaje de este producto, el usuario debe consultar al proveedor al que adquirió el Producto.

#### 3.15 Mticamentos incluidos en el Producto Médico

I *No Corresponde* (el Producto Médico no incluye medicamentos como parte integrante del mismo) 1

ULTRASCHALL S.A. AGAELEAMAN. LAU MARM

Ultrasch Ing. D*a*vic  $= 10r$ Director Contec Nº 3113

 $Pá$ g. 43

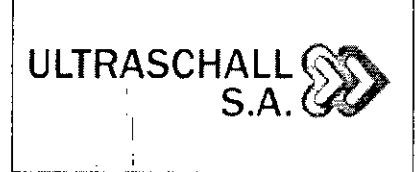

#### SISTEMA DE DIAGNOSTICO POR ULTRASONIDO DOPPLER COLOR RODANTE MARCA EDAN INSTRUMENTS, INC. MODELO: U2

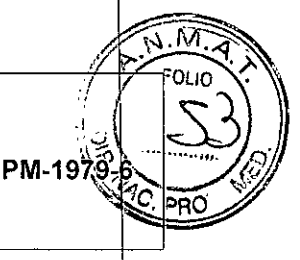

 $\bullet$ 

#### 3.16 Grado de precisión atribuido a los Productos Médicos de medición

Los valores de las mediciones pueden variar, dependiendo de la naturaleza del ultrascrito la respuesta del cuerpo al ultrasonido. las herramientas de medición. algoritmos utilizados. configuraciones de producto. tipo de transductor y operaciones realizadas por el usuario. Antes de utilizar este producto. asegúrese de leer y entender la siguiente información en cuanto a las causas de errores de medición y la optimización de las mediciones.

#### 3.16.1 Causas de errores de medición

#### 3.16.1.1 Resolución de la imagen

La resolución de las imágenes ultrasónicas podria estar limitada por el espacio disponible. - Los errores debido al rango de señal pueden minimizarse ajustando las configuraciones de enfoque. La optimización de las configuraciones de enfoque aumenta la resolución del área de medición.

- En general. la resolución lateral es menor que la resolución axial. Por lo tanto, las mediciones deben realizarse por el eje del haz de ultrasonido para obtener valores precisos. - La ganancia tiene un impacto directo en la resolución. La ganancia puede ajustarse utilizando el botón Ganancia en cada modo.

- Como regla general. aumentar la frecuencia del ultrasonido mejora la resolución de la imagen.

#### 3.16.1.2 Tamaño de pixeles

- La imagen ultrasónica generada por el producto consiste de pixeles.

- Ya que un pixel único representa la unidad básica de una imagen. un error de medición puede resultar en un desplazamiento de aproximadamente ±1 pixel en comparación con el tamaño original de imagen.

- Sin embargo, este error se hace significativo solamente cuando se mide un área angosta en la imagen.

#### 3.16.1.3 Velocidad ultrasónica

- La velocidad del ultrasonido utilizado durante la medición normalmente tiene un promedio de 1.540 *mis.*

- La velocidad del ultrasonido puede variar dependiendo del tipo de célula

ULTRAS CHALL S.A. **GUELERMAN** MARIALAUT

Pág. 44 Ing. D. itec N° 3113

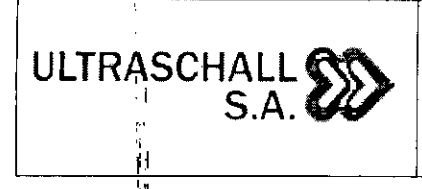

1"

#### **SISTEMA DE DIAGNOSTICO POR ULTRASONIDO DOPPLER COLOR RODANTE**

**MARCA EDAN INSTRUMENTS, INC.**

PM-1979-<sup>8</sup>

/'~I / . FOliO (" .

 $\| \cdot \| \leq \epsilon$ 

 $\overline{C}$  PRO  $\mathscr{W}$ 

**MODELO: U2**

**- El** rang? posible de error se encuentra entre aproximadamente 2-5% dependiendo de la estructura de las células (alrededor de 2% para células típicas y alrededor de 5% para células adiposas).

#### I **3.16.1.4 I Ajuste de la señal Doppler**

- Duranteila medición de la velocidad podría ocurrir un error, dependiendo en el ángulo del coseno entre el flujo sanguineo y la onda ultrasónica.

- Para las mediciones de velocidad Doppler, se pueden asegurar resultados más precisos cuando la ¡onda ultrasónica esté alineada en paralelo con el flujo sanguineo.

- Si esto no fuera posible, el ángulo entre ellas debe ajustarse utilizando la opción de *Ángulo.*

#### **3.16.1.5 Bordes irregulares**

Ļ

- El Modoj Doppler de Espectro OP utiliza una técnica de comprobación de señales para calcular el espectro de frecuencia (o velocidad).

- Ajuste la<sub>i</sub>línea base de la escala de velocidad para minimizar los bordes irregulares. Una r transductor menos frecuencia también puede reducir las irregularidades en los bordes.

- Los bordes irregulares se reducen dramáticamente en el Modo Doppler de Espectro OC (CONTINJO)

#### **3.16.1.6 l' Ecuación de cálculo**

- Algunas de las ecuaciones de cálculo utilizados para fines clínicos se originan de hipótesis y estimados. l.

- Todas las ecuaciones de cálculos se basan en informes y articulos médicos. ,

#### ։<br>Լ **3.16.1.7 !l Error humano**

- El error humano puede ocurrir a causa del uso inapropiado o falta de experiencia.

- Los errores humanos pueden minimizarse mediante el cumplimiento y la comprensión completa de los manuales

### i<sub>1</sub> **3.16.2 Opti.mización de la exactitud de la medición**

**3.16.2.1 ¡MOdO 2D**

- La resoludón es proporcional a la frecuencia de la transductor.

- La penetración es inversamente proporcional a la frecuencia de la transducto

UL' **FASCHALL S.A.** -" MARIA. **AA GUELERMAN** RESIDENTE

Pág. 45 Uitrasche Ing. David Director/ '⊺A⊿∕ico Cop⁄tec N° 3113

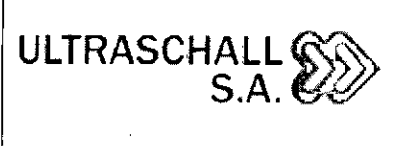

#### **SISTEMA DE DIAGNOSTICO POR ULTRASONIDO DOPPLER COLOR RODANTE MARCA EDAN INSTRUMENTS, INC.**

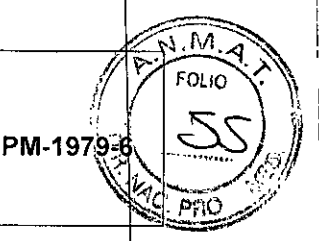

**MODELO: U2**

- La resolución máxima se obtiene en el punto de enfoque de la transductor donde la onda ultrasónica es más angosta.

- Las medidas más precisas se pueden obtener en la profundidad del punto de enfoque. La precisión se reduce en la medida en que aumenta la distancia desde el punto de enfoque y se amplia la onda ultrasónica.

- Utilizar la función de **Zoom** (Aumento) o minimizar la profundidad de pantalla hace que las mediciones de distancia y área sean más precisas.

#### **3.16.2.2** Modo M

- Puede aumentarse la precisión de las mediciones de tiempo cuando la velocidad de barrido y el formato de vista se configuran con valores altos.

- Puede aumentarse la precisión de las mediciones de distancia cuando el formato de vista esta configurado con valores más altos.

#### **3.16.2.3** Modo **Doppler**

- Se recomienda utilizar una onda ultrasónica de menor frecuencia para medir flujos sanguíneos más rápidos.

- El tamaño del volumen de ejemplar estará limitado por la dirección axial del ultrasonido.

- Utilizar una onda ultrasónica de menor frecuencia aumenta la penetración.

- Puede aumentarse la precisión. de las mediciones de tiempo cuando se aumenta la *velocidad* de barrido.

- Puede aumentarse la precisión de las mediciones de velocidad cuando la escala vertical esta configurada con *valores* más bajos.

- Lo más importante es utilizar un ángulo Doppler óptimo para mejorar la precisión de las mediciones de velocidad.

#### **3.16.2.4** Modos **Doppler de Color** y Potencia

- No se ha especificado un protocolo para las imágenes en Modo Doppler de Color o Modo Doppler de Potencia. Por lo tanto, la precisíón de las mediciones tomadas en estos modos está sujeta a las mismas limitaciones que aplican cuando se toman mediciones en imágenes en blanco y negro.

- No se recomienda utilizar las imágenes en Modo Doppler de Color o Potencia para medidas precisas de la velocidad del flujo sanguineo.

- La cantidad de flujo sanguineo es calculada en base a la velocidad promedio en lugar de la velocidad máxima.

ULTAAS GUELERMAN MARIA LAU

**L S.A.** Pág. <sup>46</sup>Ultrasc

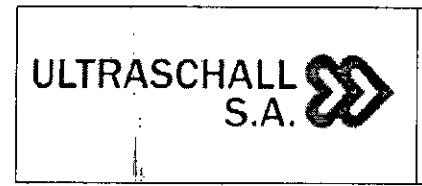

 $\mathbb{I}$ 

#### SISTEMA DE DIAGNOSTICO POR ULTRASONIDO DOPPLER COLOR RODANTE

MARCA EDAN INSTRUMENTS, INC.

PM-197

1 I I

I

I

1 I

I

 $\begin{smallmatrix} 1 & 6 \end{smallmatrix}$ 

MODELO: U2

- En todas las aplicaciones, la cantidad de flujo sanguíneo es medida en Modo Doppler de Espectro OP/OC (PULSADO / CONTINUO).

#### Posición del cursor  $3.16.2.5$

- Todas las mediciones son afectadas por los datos de ingreso.

- Para asegurar el posícionamiento preciso del cursor:

Ajuste las imágenes en pantalla para que sean mostradas en su granulosidad máxima

Utilice el borde frontal o punto de limite del transductor para hacer que los puntos de inicio y fin del objeto de medición sean más demarcados.

Asegúrese de que la dirección del transductor siempre esté alineada durante la medición.

#### 3.16.3 Tabla de precisión de mediciones

Para cada una de las mediciones disponibles en el sistema, la precisíón de la medida y rango sobre el cual esa precisión es válida se muestran en las siguientes tablas. Asegúres de que los resultados de las comprobaciones de precisión de las mediciones se mantengan I dentro de los rangos especificados en la tabla. A no ser que se especifique lo contrario en un transductor o aplicación, se deben mantener los siguientes rangos de precisión para todas las mediciones de distancia lineal.

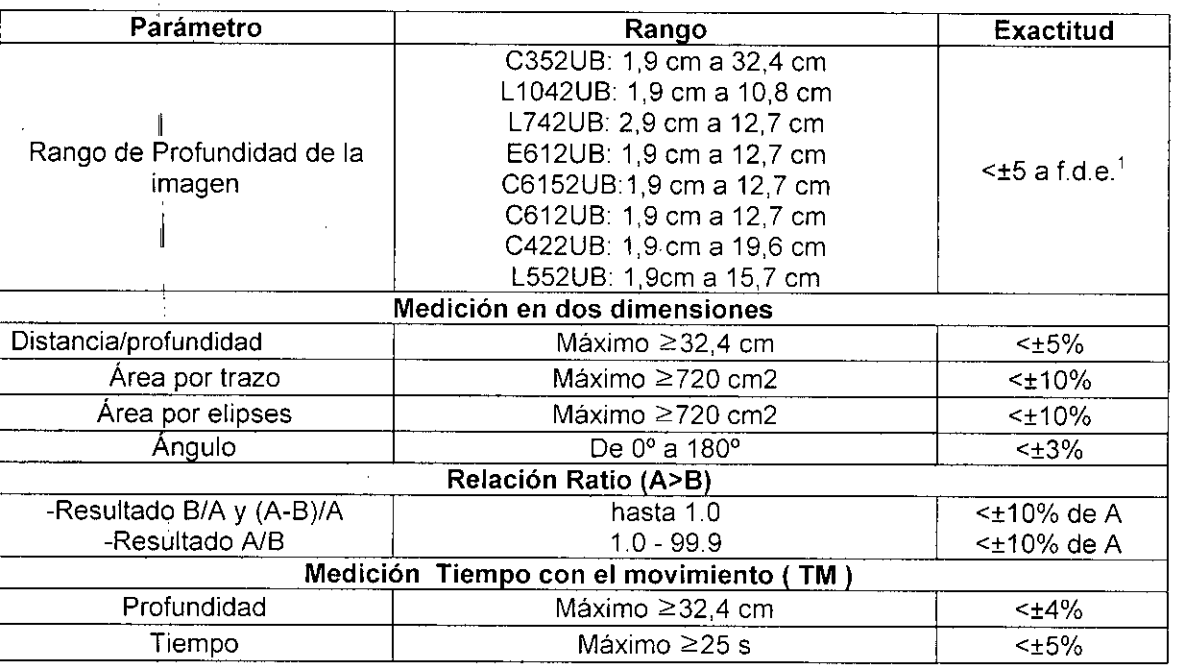

<sup>1</sup> Fondo de Escala

ULTRASCH .A. MARIA  $HMAN$ PRESIDEN

Pág. 47 Ultrascha Ino. David, Director j éc N° 3113 Copi

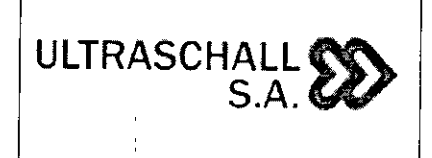

 $\overline{N.M}$  $\alpha_{\text{LO}}$ 

> $\mathcal{I}$  $\frac{1}{4}$

 $PM-1979.$ 

**MARCA EDAN INSTRUMENTS, INe.**

#### **MODELO: U2**

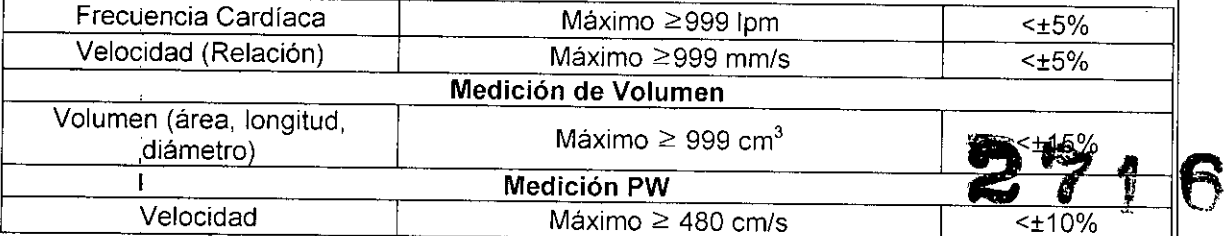

 $\mathbf{I}$ 

 $\sum_{i=1}^{n}$ 

ULTRASCHAUL S.A. MARIA LAURA QUELERMAN ولاسا

Pág.  $48$ Ultrasch 22A.<br>Ing. David Typer<br>Mat. Pogrecht si13

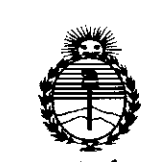

I*'Ministerio tie Sa[uti Sfcretaria áe Pofíticas, ~guración e Institutos )l:N'M)l'T*

> ANEXO CERTIFICADO DE AUTORIZACIÓN E INSCRIPCIÓN

> > Expediente NO: 1-47-3110-005296-16-8

EI | Administrador Nacional de la Administración Nacional de Medidamentos, Alimentos y Tecnología Médica (ANMAT) certifica que, mediante la Disposición Nº  $2\sqrt{3\cdot4\cdot6\cdot}$  y de acuerdo con lo solicitado por ULTRASCHALL S.A., se autorizó la inscripción en el Registro Nacional de Productores y Productos de Tecnología  $\hat{A}$  Médica (RPPTM), de un nuevo producto con los siguientes datos iden $\hat{\hat{\theta}}$ ificatorios característicos:

Nombre descriptivo: SISTEMA DE DIAGNOSTICO POR ULTRASONIDO DOPPLER COLOR RODANTE

Código de identificación y nombre técnico UMDNS: 14-278-Sistemas de Exploración, por Ultrasonido

marca(s) de (los) producto(s) médico(s): EDAN

Clase de Riesgo: II

I

I

I

Indicación/es autorizada/s: indicado para la evaluación ecográfica de adultos, l. .<br>L embarazadas y pacientes pediátricos en hospitales y clínicas. Está previsto para aplicaciones clínicas abdominales, obstétricas, ginecológicas, pediá tricas, de ,<br>, partes pequeñas, urológicas, vasculares periféricas, del aparato locomotor (dOnVencional y superficial), transvaginales y cardiacas.

Modelo/s: U2

 $\mathcal{A}$ 

I

Período de vida útil: diez (10) años

Condición de uso: Venta exclusiva a profesionales e instituciones sanitarias Nombre del fabricante: EDAN INSTRUMENTS,INC.

Lugar/es de elaboración: 3/F-B, Nanshan Medical Equipments Park, Nanhai Rd. 1019#, Shekou, Nanshan District, 518067, Shenzhen, República Popular China.

1011 - Siendo su Se extiende a ULTRASCHALL S.A. el Certificado de Autorización e Inscripción del PM-1979-6, en la Ciudad de Buenos Aires, a ... vigencia por cinco (5) años a contar de la fecha de su emisión.

DISPOSICIÓN Nº 2716

Dr. ROBI Subadministrador Nacional A.N.M.A.T.

I

I

I

I

I

I

 $\parallel$ 

I

I

I

I